# **Google Picasa eingestellt: Die besten Alternativen zur Fotoverwaltung**

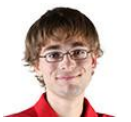

**von** [Sebastian Kolar,](http://www.computerbild.de/autoren/Sebastian_Kolar-12492827.html) [Rainer Schuldt](http://www.computerbild.de/autoren/Rainer_Schuldt-7565802.html) – [COMPUTER-BILD](http://www.computerbild.de/artikel/cb-News-Software-Picasa-eingestellt-Altenrativen-15083005.html)

*10.03.2016, 12:29 Uhr* **Ein Stück Software-Geschichte verschwindet von der Bildfläche: Google entwickelt Picasa nicht mehr weiter. Die Gelegenheit ist günstig, sich nach Alternativen umzusehen – COMPUTER BILD stellt vielfältigen Ersatz vor, der noch Updates erhält.**

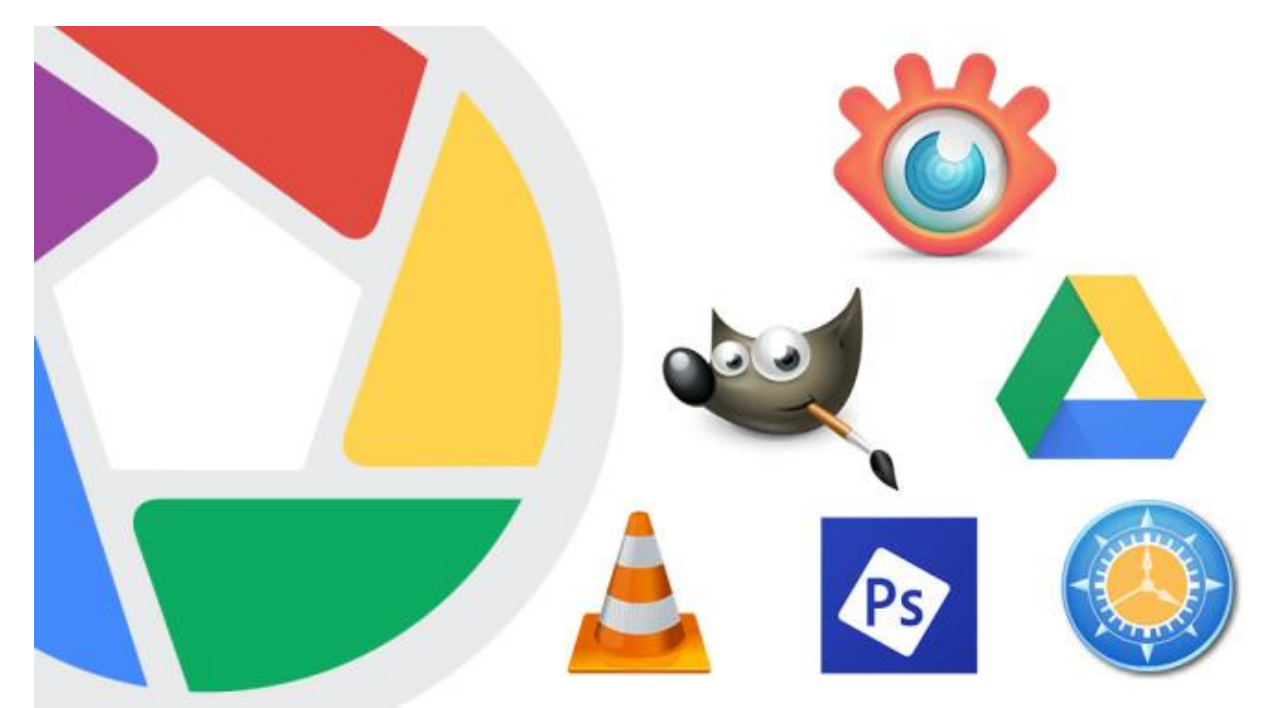

*Eingestampft: Google hegt kein Interesse mehr an Picasa. Schon 2012 verschwand der Linux-Ableger aus dem Netz, dasselbe Schicksal ereilt jetzt das Windows-Pendant.*

Wer in Masse fotografiert, kennt das Problem: Auf dem PC abgelegte Bilddateien gehen im Laufwerksdickicht unter. Versäumt man es, Dateien von vornherein geordnet auf der Platte zu speichern, artet späteres Auffinden zur Geduldsprobe aus. Mehr [Freude](http://www.computerbild.de/artikel/cb-News-Software-Picasa-eingestellt-Altenrativen-15083005.html) an Bilddateien vergangener Tage verschaffte lange Zeit Picasa: Die Bildverwaltung präsentiert, sortiert und optimiert den Fotobestand von Hobbyknipsern. Mit der Weiterentwicklung des Programms ist nun Schluss: Die von Google im Juli 2004 übernommene Software stellt der Anbieter zum 15. März 2016 ein. Genauer: Updates folgen keine mehr (siehe [Blogpost\)](http://googlephotos.blogspot.de/2016/02/moving-on-from-picasa.html). Anwender sind angehalten, zum Nachfolger [Google Fotos](http://www.computerbild.de/artikel/cb-News-Internet-Google-Photos-11464305.html) zu wechseln. Da das nicht für jedermann infrage kommt, präsentiert die Redaktion Top-Alternativen zum kostenlosen Herunterladen.

### **Reichlich Alternativen zum Nulltarif**

Obwohl sich Google Fotos als Ersatz für Picasa anbietet, unterscheiden sich beide Produkte grundlegend: Picasa ist ein PC-Werkzeug, während Google Fotos ausschließlich im Internet beziehungsweise Browser läuft – zumindest am PC. Für Mobilgeräte gibt es iOS- und Android-Apps. Legen Sie Wert auf eine lokal installierte Anwendung mit Updates, werfen Sie einen Blick in die [Zusammenstellung der Redaktion.](http://www.computerbild.de/fotos/cb-Tipps-Software-Keine-Updates-fuer-Picasa-Diese-Alternativen-bleiben-15188591.html) Darin

finden Sie Werkzeuge, die Ihre Bilder übersichtlich anzeigen, Farbfehler automatisch korrigieren und weitreichende manuelle Bearbeitungen erlauben.

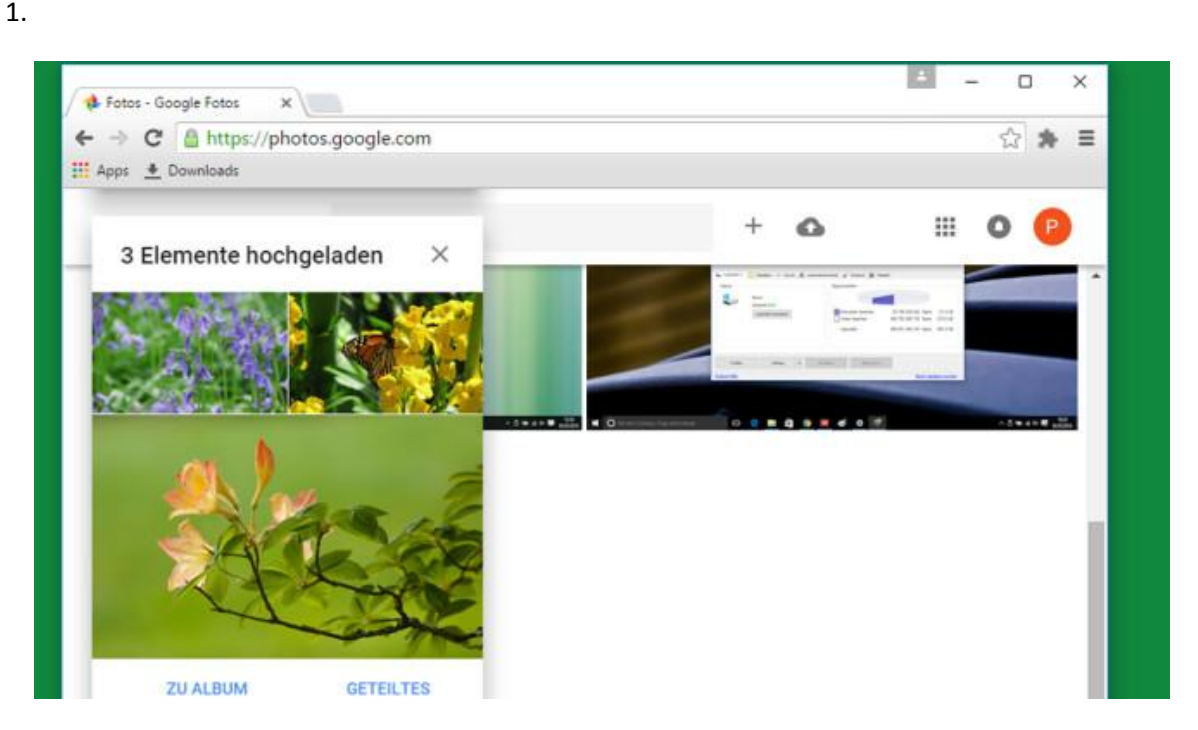

### **Keine Updates für Picasa: Diese Alternativen bleiben:**

**Google Fotos: Offizieller Picasa-Nachfolger**

Fortan stellt Google zwar keine Picasa-Updates mehr bereit, eine Alternative liefert der Suchmaschinen-Anbieter aber frei Haus: Google Fotos. Der Web-Dienst übernimmt Fotos und Videos, die Sie beim ebenfalls eingestellten "Picasa Web" gespeichert haben. Zum Hochladen neuer Multimediainhalte ziehen Sie deren Dateien an eine beliebige Stelle im Browser-Fenster. Automatiken erstellen Alben und Collagen, die Erinnerungen hübsch in Szene setzen. In zu Collagen verschmolzenen Bildern zoomen Sie via Mausrad. Die grundlegenden Bearbeitungs-Funktionen genügen meist: Per Schieberegler perfektionieren Sie Licht, Farbe oder Vignettierung. Bei Letzterem handelt es sich um eine Abdunkelung zum Bildrand hin.

[» Zum Web-Dienst: Google Fotos](http://www.computerbild.de/download/Google-Fotos-11910463.html) [» Google Fotos: So funktioniert die Foto-Cloud](http://www.computerbild.de/artikel/cb-News-Internet-Google-Photos-11464305.html)

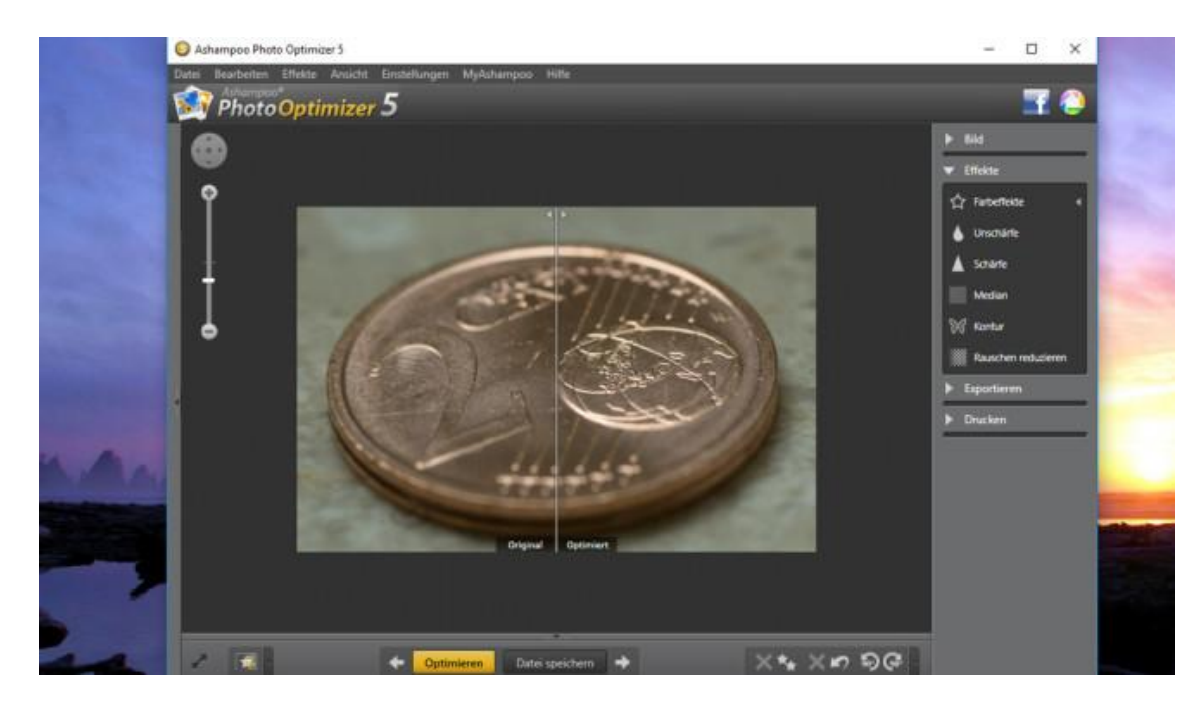

**Ashampoo Photo Optimizer 5 – Kostenlose Vollversion: Schnappschüsse schnell verbessern**

Nach einem Doppelklick auf ein Foto bietet Picasa an, die Farben zu verbessern. Noch mehr holt Ashampoo Photo Optimizer 5 aus Ihren Aufnahmen heraus: Es ist spezialisiert auf automatische Optimierungen. Wer auf den gelben Programmknopf drückt, könnte meinen, das Tool habe einen Grauschleier vom gewählten Motiv entfernt. Toll! Im Gegensatz zu Picasa erscheinen Porträts und Gebäudeaufnahmen sowie ihre bearbeiteten Versionen in einer Vorher-Nachher-Vergleichsansicht. Auch beim Ashampoo Photo Optimizer besteht die Möglichkeit, mithilfe von Schiebereglern bei Helligkeit und Kontrast manuell Hand anzulegen – was den meist überzeugenden Resultaten den letzten Schliff verpasst.

[» Download: Ashampoo Photo Optimizer 5](http://www.computerbild.de/download/Ashampoo-Photo-Optimizer-5-Kostenlose-Vollversion-3678911.html) – Kostenlose Vollversion herunterladen [» Ratgeber: Ashampoo Photo Optimizer 5](http://www.computerbild.de/artikel/cb-Ratgeber-Kurse-Software-Ashampoo-Photo-Optimizer-5-Commander-11-10479272.html) – Kostenlose Vollversion

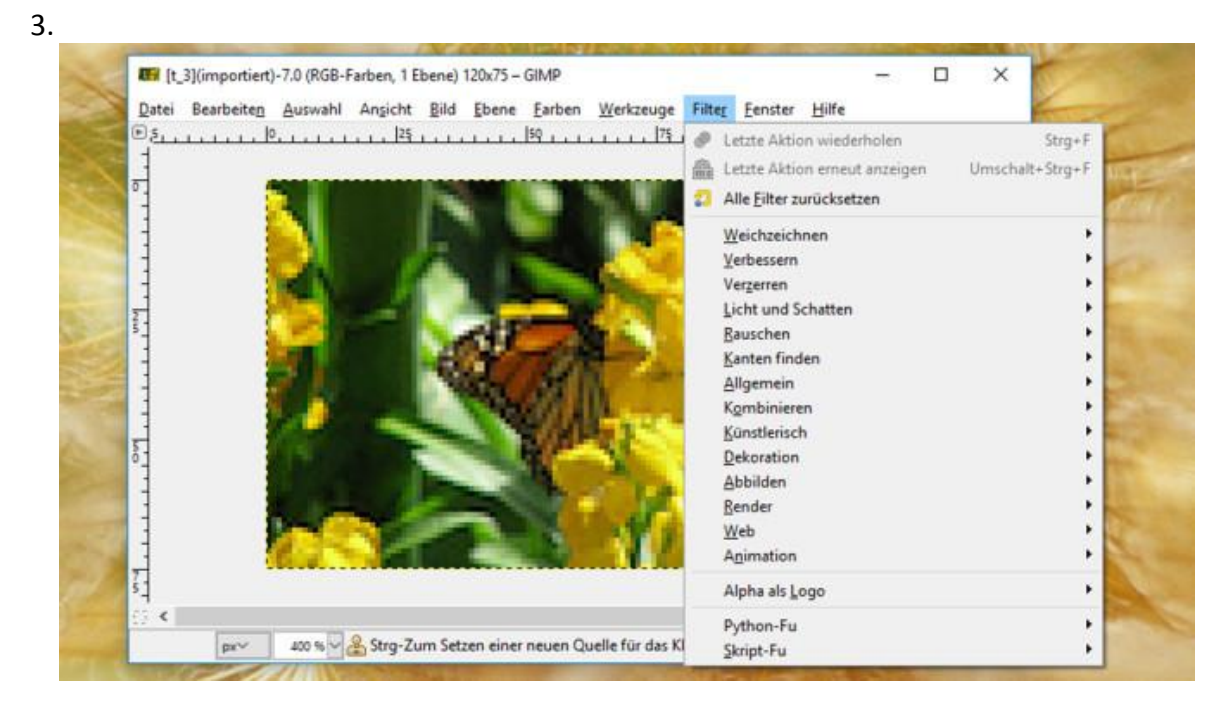

**GIMP: Allround-Bearbeitung für digitale Fotos**

GIMP bietet eine üppigere Werkzeugzahl als Picasa, ist dem Rivalen in puncto Bildbearbeitung deutlich überlegen. Während Picasa lediglich einfaches Zuschneiden und simple Farbanpassungen erlaubt, bietet GIMP dasselbe – und darüber hinaus professionelle Funktionen wie Ebenen und Masken. Eine Vielzahl an Pinseln, mit denen Sie in bestehende Grafiken malen oder neue erstellen, erlauben kreative Arbeit: Glitzer-Effekte hinzufügen, Bildbereiche verschmieren und spiegeln, Text ergänzen sowie die Veränderung der Schärfe sind nur einige Beispiele für die Vielfalt des Programms.

[» Download: GIMP herunterladen](http://www.computerbild.de/download/GIMP-909788.html)

- [» Download: GIMP Portable herunterladen](http://www.computerbild.de/download/GIMP-Portable-431972.html)
- [» Download: GIMP \(Mac\) herunterladen](http://www.computerbild.de/download/GIMP-Mac-6219604.html)
- [» Download: GIMP \(Linux\) herunterladen](http://www.computerbild.de/download/GIMP-Linux-8524021.html)

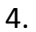

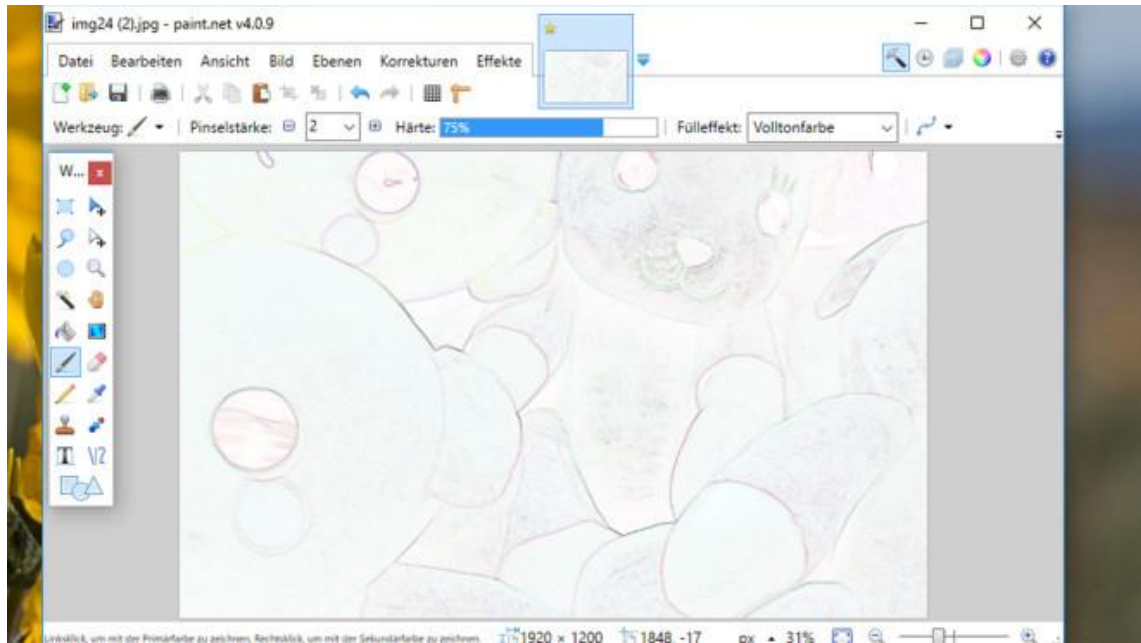

#### **Paint.NET: Bearbeitungstool mit vielen Effekten**

Wenn COMPUTER BILD die Open-Source-Lösung [GIMP](http://www.computerbild.de/download/GIMP-909788.html) empfiehlt, darf auch Paint.NET nicht fehlen. Der Quellcode des Bildbearbeitungs-Programms liegt zwar nicht offen, es überflügelt bei der gestalterischen Freiheit aber viele Konkurrenz-Tools. Die Möglichkeiten bleiben hinter denen von GIMP zurück, dafür gestaltet sich die Bedienung leichter. Wie wäre es damit, Fotos automatisiert in schicke Ölgemälde oder Bleistiftzeichnungen umzuwandeln? Das ist kein Problem, die Intensität des jeweiligen Effekts passen Sie via Schieberegler an. Ähnlich ansehnliche Ergebnisse entstehen, wenn Sie Fotos über *Effekte*, *Stilisieren* auf auf ihre Umrisse reduzieren. Standards wie das Drehen von Bildern im Uhrzeigersinn, Sättigungs-Anpassungen und Motiv-Spiegelungen sind an Bord. Ein Highlight gegenüber Picasa: nur ausgewählte Bildbereiche statt Bilder komplett verpixeln. Profis dürften Gefallen finden an den Ebenen und Hilfsmitteln wie Lineal und Pixelraster.

[» Download: Paint.NET herunterladen](http://www.computerbild.de/download/Paint.NET-1170272.html)

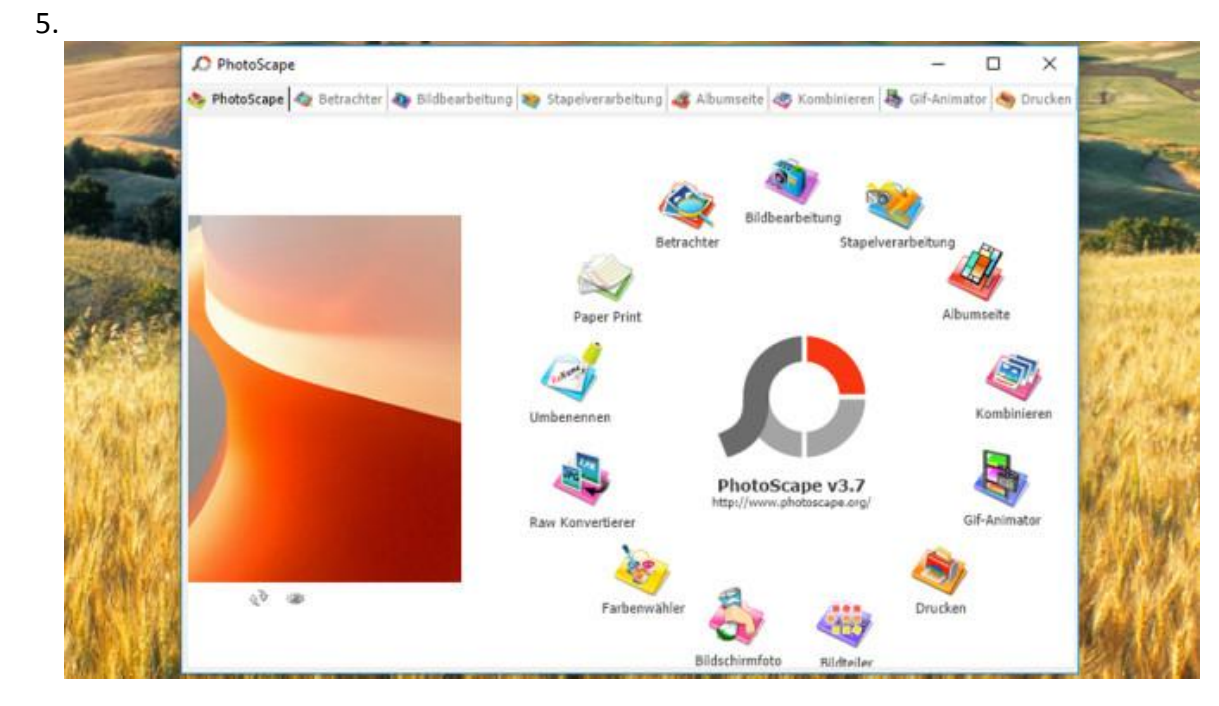

**PhotoScape: Rahmen um Bilder legen und mehr**

PhotoScape macht den Einsatz mehrerer Programme überflüssig, wenn man keine speziellen Anforderungen hat: Das mit Registerkarten arbeitende Tool zeigt Bilddateien an, wendet dieselbe Verfremdung zeitsparend massenweise auf die Schnappschüsse an, benennt Bilder nach Ihren Wünschen um, schießt Screenshots und erzeugt animierte GIF-Dateien. Letztere erinnern an ein Daumenkino. In puncto Bildbearbeitung ist es möglich, Formen wie Kreise, Rechtecke und Sterne mit beliebigen Farben einzufügen, Leberflecke auszumerzen und den Schärfegrad zu beeinflussen.

[» Download: PhotoScape herunterladen](http://www.computerbild.de/download/PhotoScape-2122846.html)

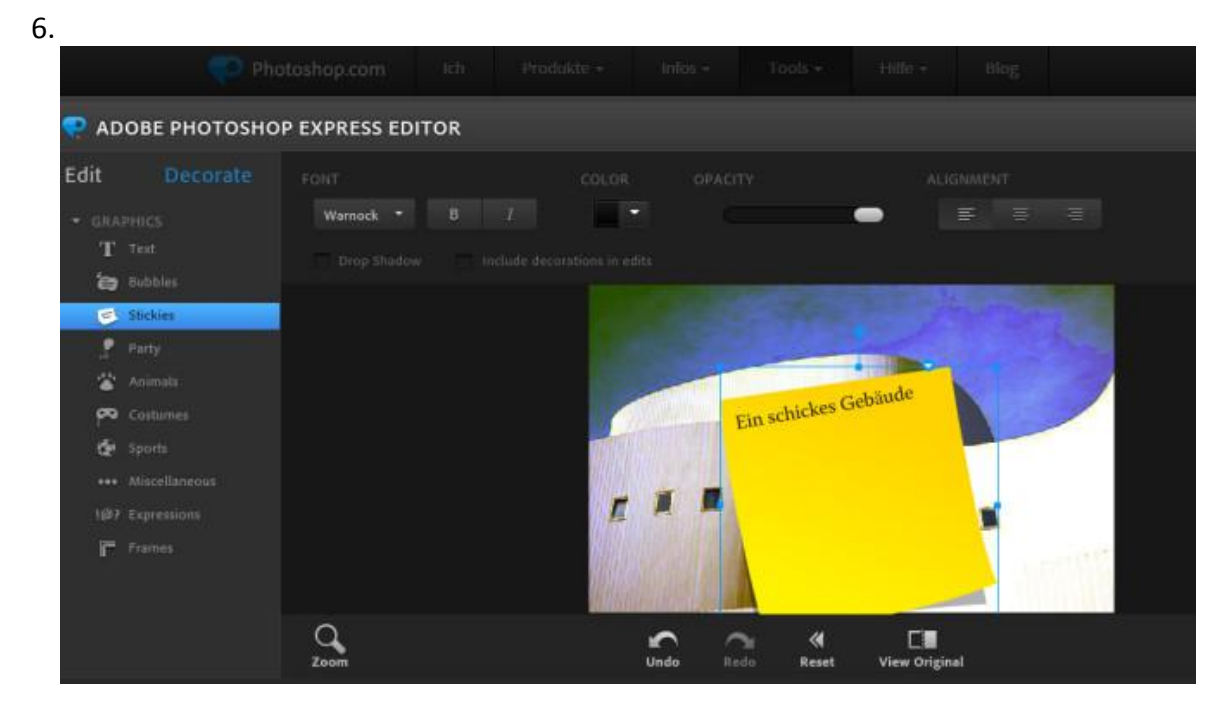

**Adobe Photoshop Express Editor: Schlanke Fotomanipulation im Browser**

Photoshop gilt als Referenz bei der Bildbearbeitung, die neueste Version erhalten Interessenten aber nur im Abo. Abgespeckt – dafür für alle wichtigen Fotoarbeiten gerüstet – ist Adobe Photo-shop Express Editor. Er läuft wie [Google Fotos](http://www.computerbild.de/download/Google-Fotos-11910463.html) im Browser. Ohne Registrierung nutzen Sie die Technik des Marktführers, um rote Augen zu beseitigen, nachzuschärfen, Autokennzeichen zu verpixeln, Inhalte in Rahmen einzubetten und Sticker samt individueller Beschriftung zu ergänzen. Besonderheit der Autokorrektur: Sie schlägt mehrere automatisiert bearbeitete Fotoversionen bereit, die bevorzugte laden Sie herunter. Voraussetzung dafür ist ein installierter Flash Player.

[» Zum Web-Dienst: Adobe Photoshop Express Editor](http://www.photoshop.com/tools?wf=editor)

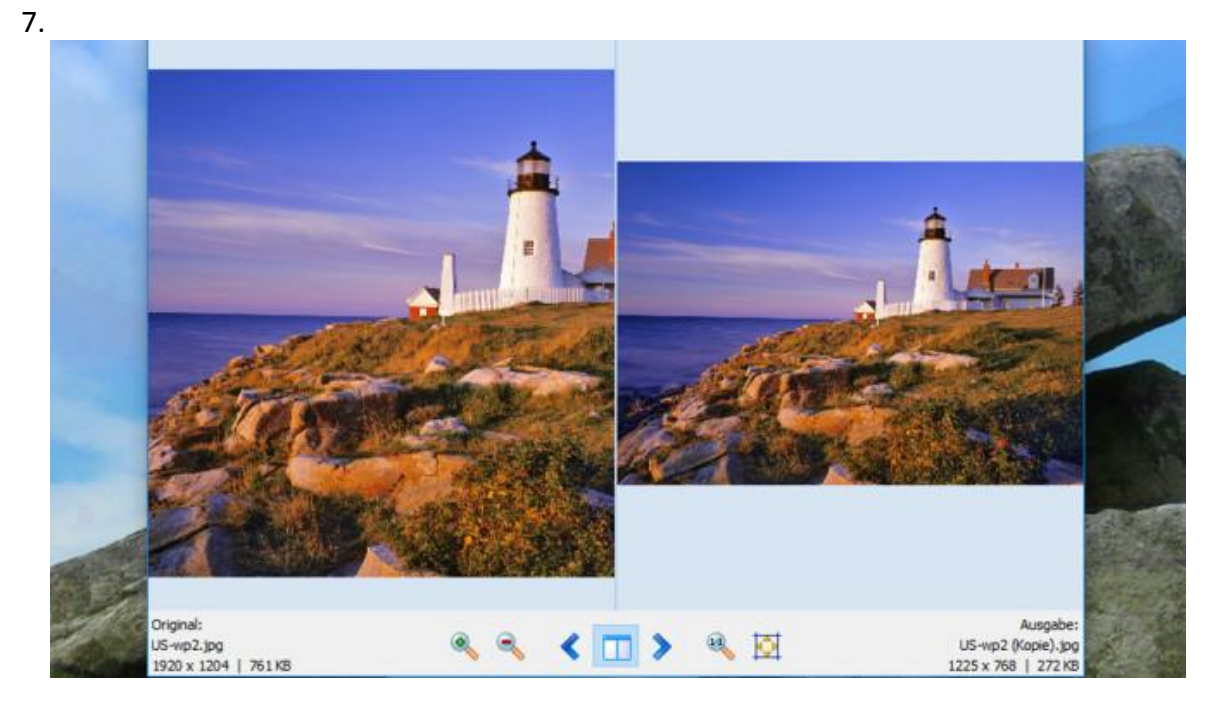

#### **Light Image Resizer: Fotomaße anpassen**

Ihre Bilddateien weisen eine ungünstige Pixel-Anzahl auf? Mit dem Light Image Resizer lässt sich das Problem lösen. Sie ziehen die anzupassenden Dateien ins Fenster oder laden sie via Auswählen-Dialog. Die Bedienung erfolgt ähnlich einem Assistenten; im zweiten Schritt stellen Sie die bevorzugte Breite und Höhe ein – wahlweise in Pixel, Prozent, Zoll oder Zentimeter. Ob Sie zur Reduzierung der Dateigröße eine geringere Qualität in Kauf nehmen, entscheiden Sie mittels eines weiteren Zahlenwerts. Einfluss aufs Volumen der resultierenden Datei(en) hat auch das Dateiformat: Wählbar sind BMP, JPEG, GIF, PNG, TIFF, PDF und PSD. Das integrierte Viewer-Modul verrät per Vorher-Nachher-Ansicht, was sich bei der importierten Datei ändert.

[» Download: Light Image Resizer herunterladen](http://www.computerbild.de/download/Light-Image-Resizer-10681.html)

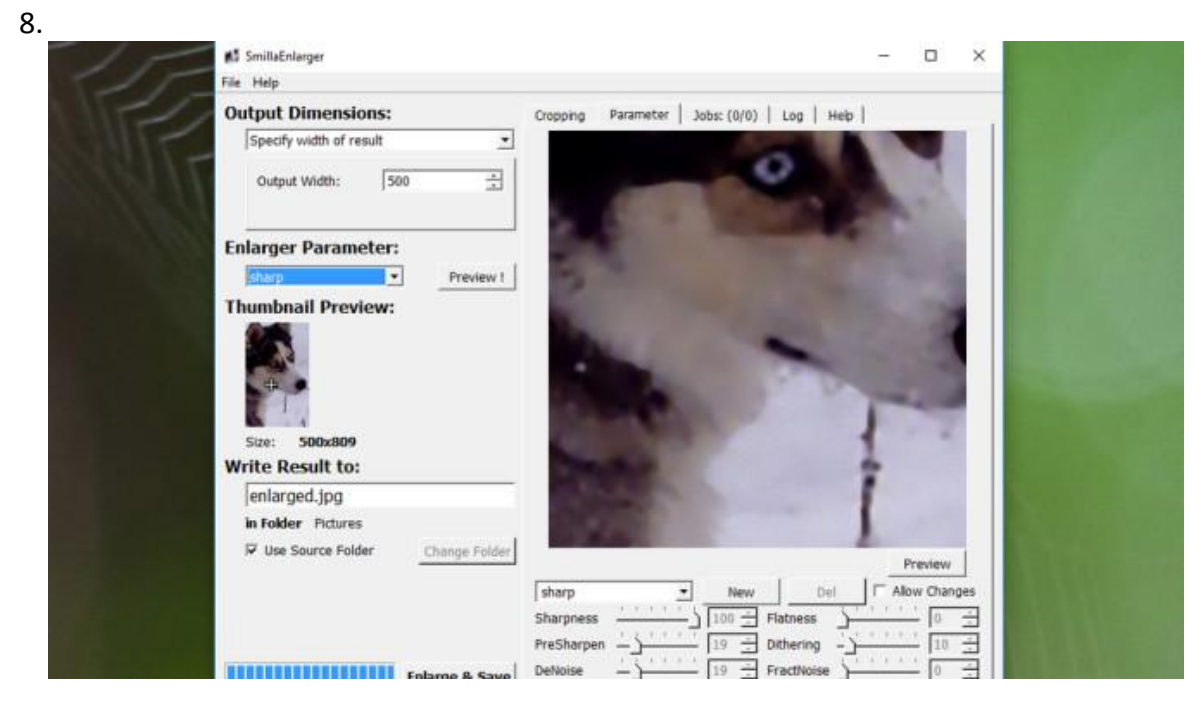

**Pixillion, SmillaEnlarger: Bilder ohne großen Qualitätsverlust vergrößern**

Picasa beißt sich daran die Zähne aus, ein Foto größer zu machen, als es eigentlich ist. Möchten Sie die Pixel-Anzahl eines Bilds erhöhen, gelingt das mit Pixillion und SmillaEnlarger. Bei erstem Tool stellen Sie die neuen Bildmaße im Hauptfenster, bei letzterem Tool nach Klick auf *Größe ändern* ein. Während Pixillion Funktionen zur Bildbearbeitung (per Download eines Zusatzpakets erweiterbar) bietet, finden sich im anderen Tool verschiedene Verfahren zum Aufblasen Ihrer Motive. Es lohnt sich, diese Enlarger Perameter hintereinander auszuwählen und nach einem Klick auf *Preview!* abzuwägen, welcher Algorithmus am meisten überzeugt.

[» Download: Pixillion herunterladen](http://www.computerbild.de/download/Pixillion-4382763.html) [» Download: SmillaEnlarger herunterladen](http://www.computerbild.de/download/SmillaEnlarger-4659866.html)

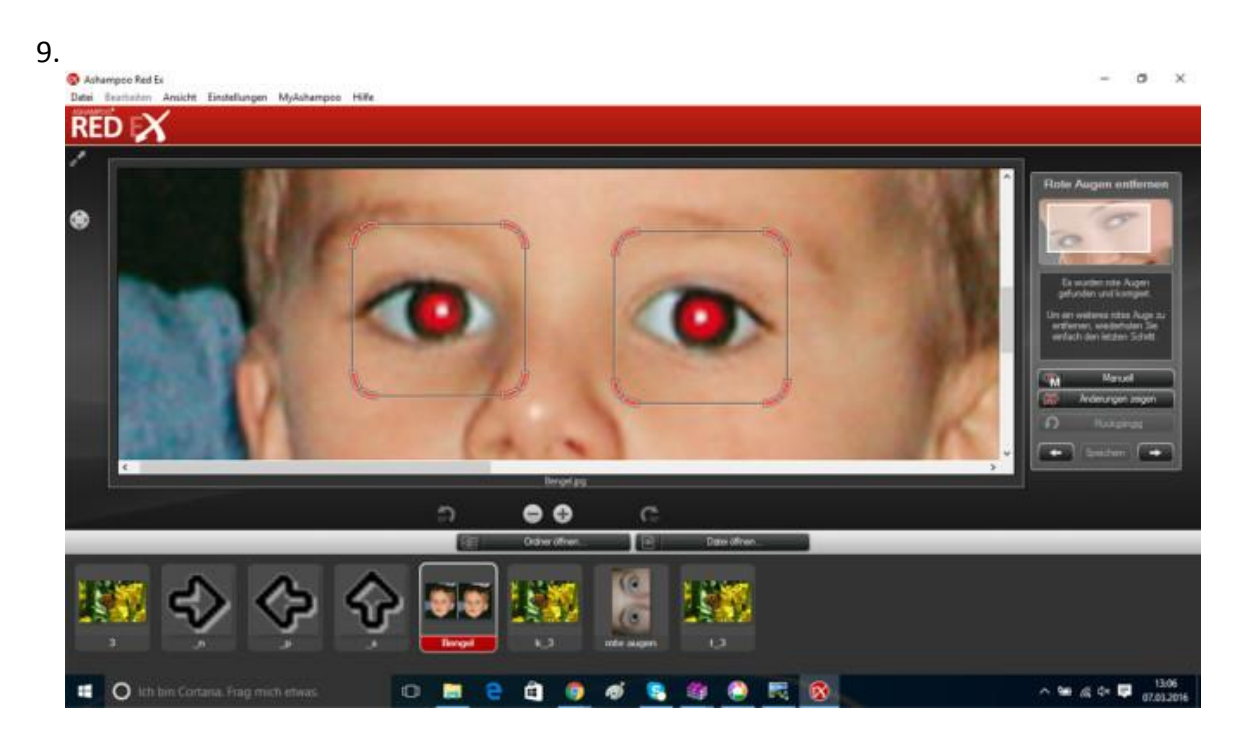

**Ashampoo Red Ex – Kostenlose Vollversion: Rote Augen entfernen**

Aufgrund von Reflexionen bei Blitzlicht stören oft rote Augen auf Porträts. Das Problem bekommen Sie mit Ashampoo Red Ex in den Griff, das Sie bei COMPUTER BILD als kostenlose Vollversion finden. Wie Picasa gibt das Ashampoo-Tool Ihnen Anweisungen, was zum Beseitigen des Effekts zu tun ist. Präziser leitet Ashampoo Red Ex an. Sie wählen dort beide Augen via Rechteck zugleich an, den Rest erledigt eine Automatik.

» Download: Ashampoo Red Ex – [Kostenlose Vollversion herunterladen](http://www.computerbild.de/download/Ashampoo-Red-Ex-Kostenlose-Vollversion-6414417.html)

10.

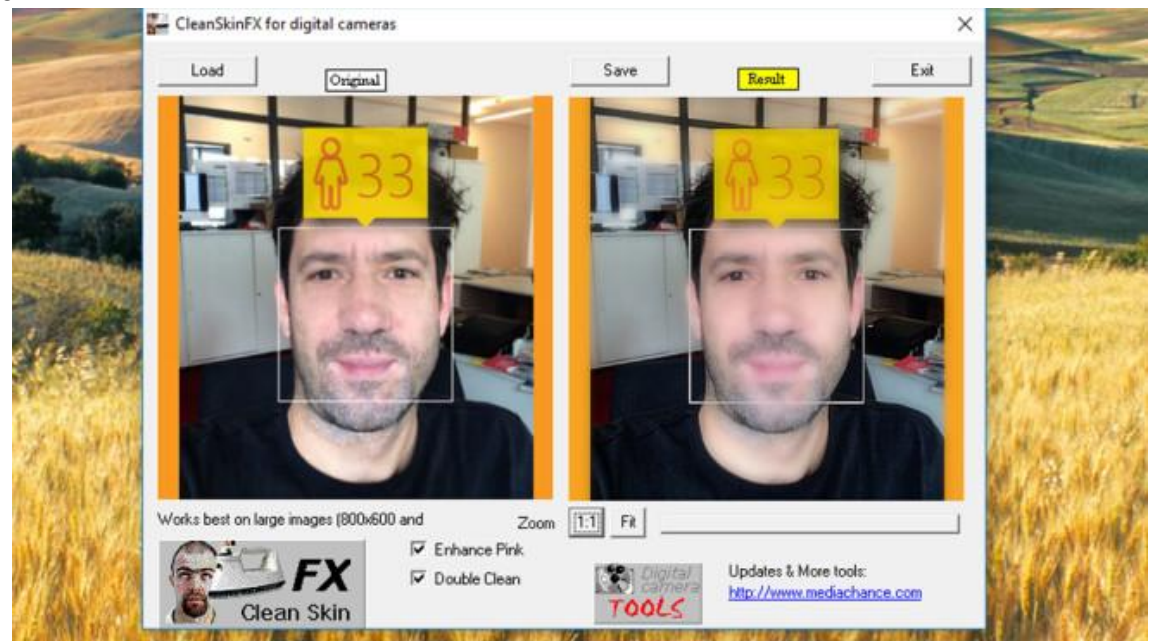

**CleanSkinFX: Hautunreinheiten beseitigen**

Das geht über die Fähigkeiten von Picasa weit hinaus: CleanSkinFX nimm Gesichtsglättungen vor. In Sachen Einfachheit sind die Anwendungen vergleichbar. Egal ob Pickel, Leberflecke oder Warzen – nach Einlesen eines Bilds in CleanSkinFX verschwinden diese Makel. Wie gut die visuelle Aufwertung funktioniert, demonstriert eine zweigeteilte Ansicht. Manuelle Eingriffe sind weder möglich noch nötig.

[» Download: CleanSkinFX herunterladen](http://www.computerbild.de/download/CleanSkinFX-425701.html)

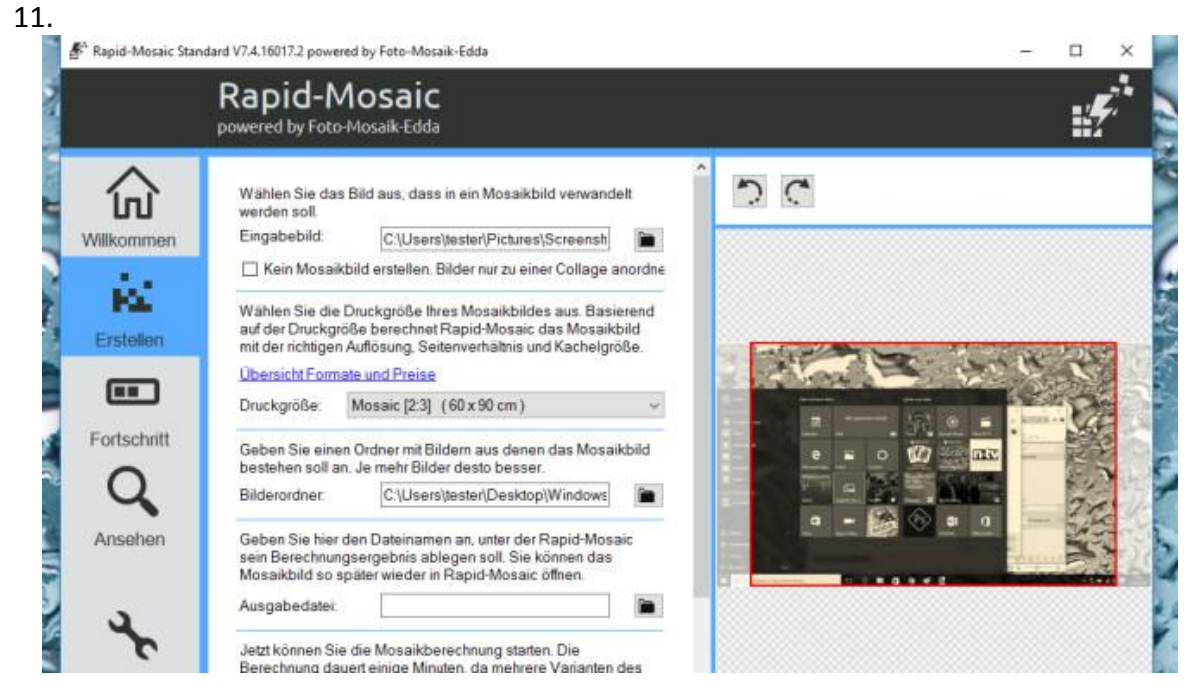

**Foto-Mosaik-Edda: Kreative Bildkompositionen erstellen**

Fügt man in Picasa mehrere Bilder zu einer Collage zusammen, entsteht so etwas wie ein Mosaik-Bild. Solche Kunstwerke gelingen mit Foto-Mosaik-Edda komfortabler. Das Werkzeug ist spezialisiert aufs Erzeugen derartiger Glanzstücke – was man an den Extraoptionen merkt. Sie wählen im ersten Schritt die Bilder aus, die zusammenzulegen sind. Aus den Einzelteilen generiert die Software daraufhin ein Gesamtwerk, das Sie ausdrucken und/oder in einem der Formate BMP, JPEG, GIF, PNG, TIFF speichern. Sie definieren zuvor eine Datei mit einem Bild, dem das Ergebnis am Ende ähneln soll. Optionale Schwarz-Weiß- oder Sepia-Umwandlungen bewirken eine edlere Anmutung. Alternativ zu Mosaiken erzeugen Sie klassische Collagen, standardmäßig mit modernen 3D-Schatten.

[» Download: Foto-Mosaik-Edda herunterladen](http://www.computerbild.de/download/Foto-Mosaik-Edda-426623.html) [» Download: Foto-Mosaik-Edda Portable herunterladen](http://www.computerbild.de/download/Foto-Mosaik-Edda-Portable-6415905.html)

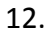

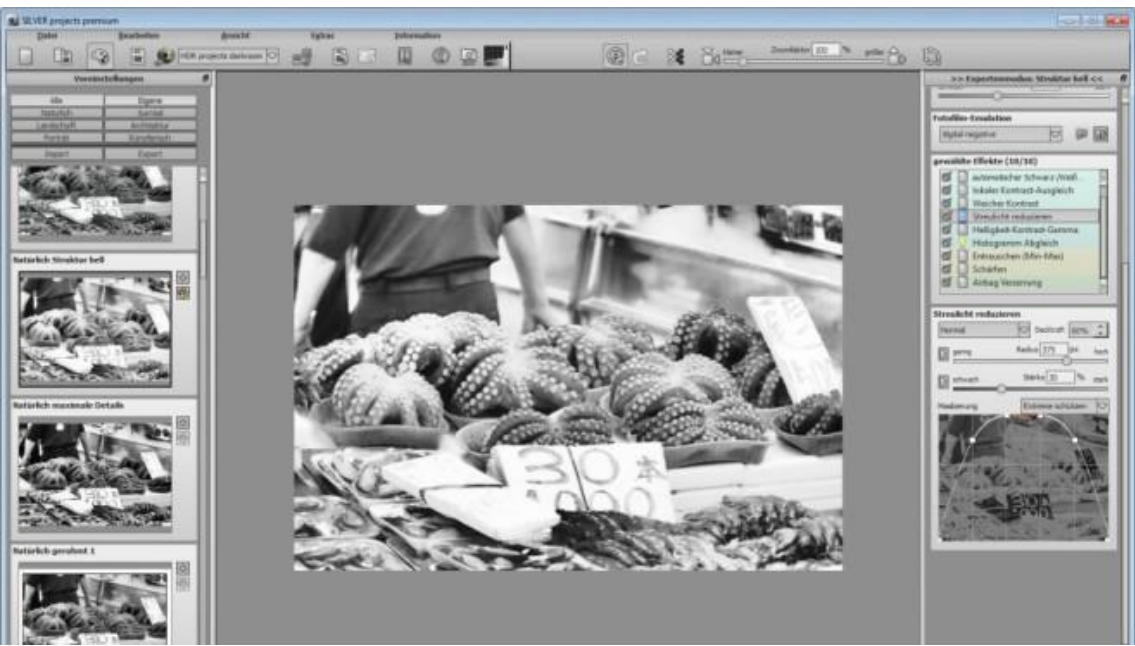

**Silver Projects Premium – Kostenlose Vollversion: Schnappschüssen die Farbe nehmen**

Manchen Fotos steht es, wenn sie im Monochrome-Design gestaltet sind. Besonders Gesichter gewinnen durch eine Umwandlung in diesen Look an Brillanz. Bestens dafür eignet sich Silver Projects Premium. Das Werkzeug erübrigt das Suchspiel nach der Picasa-Funktion für den Farbentzug: Alle eingelesenen Dateien bearbeitet die exklusive Gratis-Vollversion unmittelbar nach dem Einlesen. In der Leiste links finden Sie mehrere Ansichten, aus denen Sie sich die beste modifizierte Bildfassung herauspicken. Die Batch-Verarbeitung spart Zeit, sie konvertiert mehrere Datei-Inhalte zugleich.

» Download: Silver Projects Premium – [Kostenlose Vollversion herunterladen](http://www.computerbild.de/download/Silver-Projects-Premium-Kostenlose-Vollversion-11490119.html)

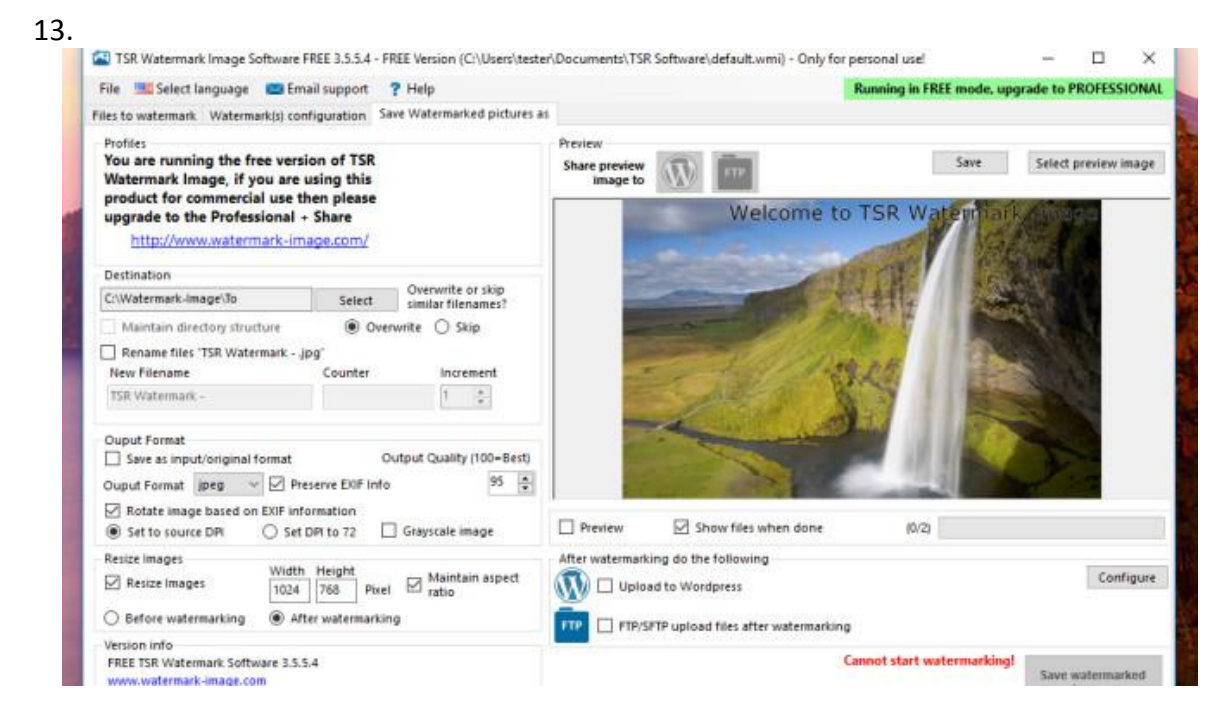

**Watermark Image: Urheberhinweis einfügen**

Eines erledigt Watermark mit Bravour: Aufnahmen um Texte erweitern. Das Einfügen solcher Wasserzeichen bietet sich an, um ein Bild vor dem Internetklau zu bewahren. Es lassen sich sowohl Bilder als auch Texte einfügen. Deren Transparenz sowie eventuell eine andere Auflösung stellen Sie vor Klick auf den *Save*-Knopf ein. Sowohl Bildeinbettung als auch Transparenz-Justierung erlaubt Picasa nicht.

[» Download: Watermark Image herunterladen](http://www.computerbild.de/download/Watermark-Image-5513097.html)

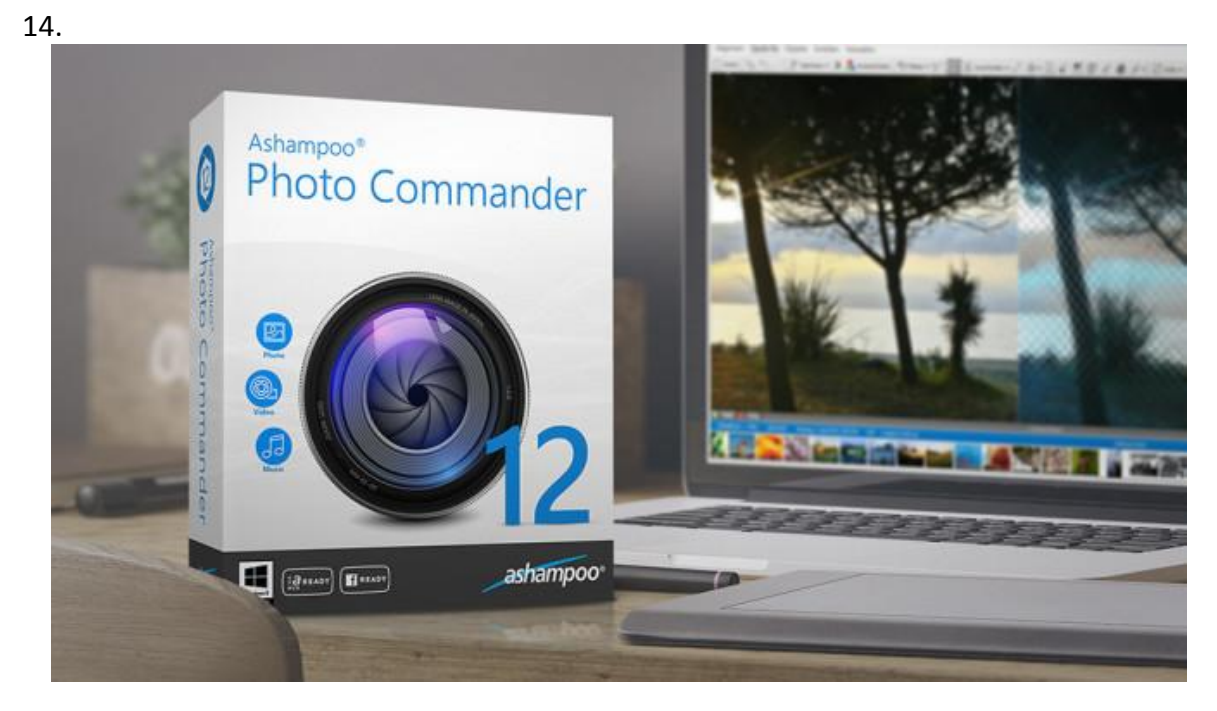

**Ashampoo Photo Commander 12 – Kostenlose Vollversion: Allzweckwerkzeug für den Fotoalltag**

Haben sich auf Ihrer Festplatte unzählige Schnappschüsse angesammelt, fällt es schwer, die Übersicht zu behalten. Dem Problem begegnen Sie mit Ashampoo Photo Commander 1. Exklusiv steht die Suite COMPUTER BILD-Nutzern als Vollversion bereit – gratis! Der Funktionsumfang übertrumpft den von Picasa. Indem Sie sich nur Fotos eines bestimmten Entstehungsdatums und/oder Dateiformat anzeigen lassen, finden Sie im Festplattendickicht untergegangene Augenschmeichler. Automatische Farboptimierungen sorgen für Feinschliff. Auch Bilder manuell vielfältig zu bearbeiten, klappt. Eine Rote-Augen-Korrektur, die als eines der Highlights von Picasa gilt, findet sich auch in der alternativen Foto-Verwaltungssuite.

[» Download: Ashampoo Photo Commander 12](http://www.computerbild.de/download/Ashampoo-Photo-Commander-12-Kostenlose-Vollversion-911864.html) – Kostenlose Vollversion herunterladen [» Ratgeber: Ashampoo Photo Commander 12](http://www.computerbild.de/artikel/cb-Aktuell-Software-Exklusive-Vollversion-Ashampoo-Photo-Commander-12-4796976.html) – Kostenlose Vollversion

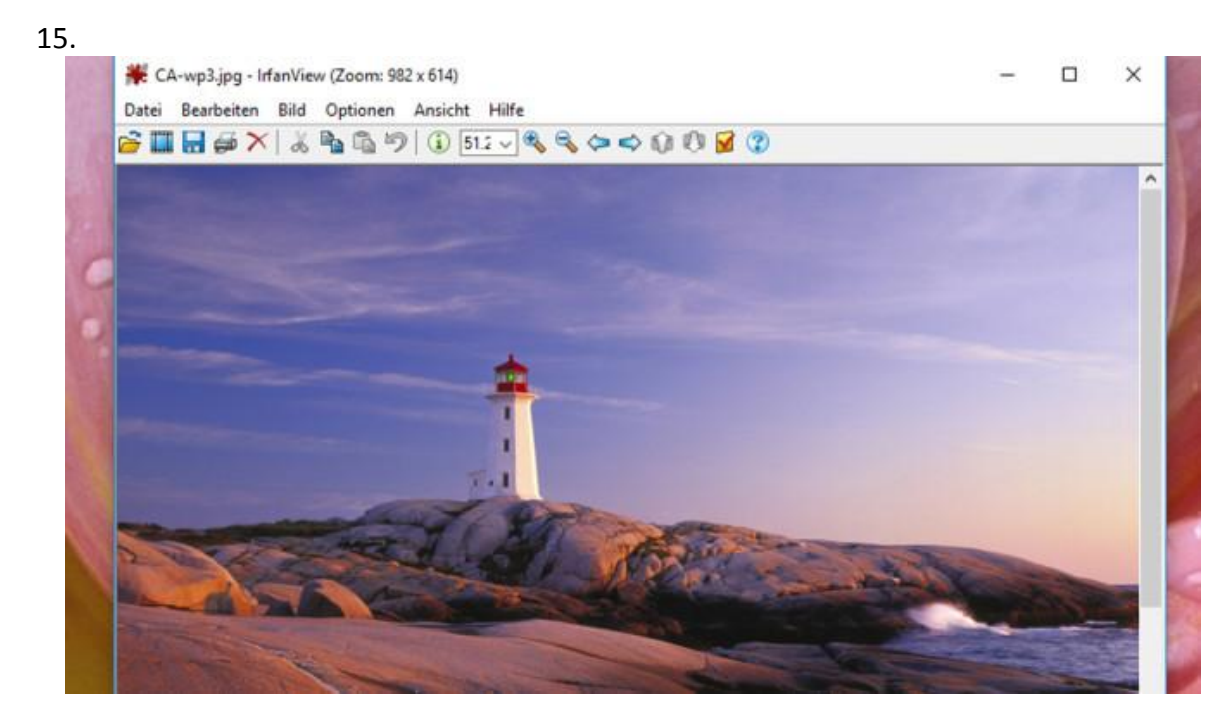

#### **IrfanView: Schlanker Fotobetrachter**

Wer Wert auf eine aufgeräumte Oberfläche legt, liegt bei IrfanView richtig. Inhalte in über 70 Formaten lesen Sie damit ein. Die Plug-in-Unterstützung erlaubt das Erweitern des Funktionsumfangs, nützlich ist zum Beispiel das normalerweise verweigerte Abspielen von MP3-Songs. Obwohl das Betrachten von Inhalten im Vordergrund steht, finden sich mit dem Erzeugen von Panoramen, dem automatisierten Schießen von Screenshot alle X Sekunden, RGB-Farbtauschen oder dem Überstülpen von Wassertropfen auf Ihre Aufnahmen interessante Extras.

[» Download: IrfanView \(32 Bit\) herunterladen](http://www.computerbild.de/download/IrfanView-32-Bit-902306.html) [» Download: IrfanView \(64 Bit\) herunterladen](http://www.computerbild.de/download/IrfanView-64-Bit-12538483.html)

- 
- [» Download: IrfanView Portable herunterladen](http://www.computerbild.de/download/IrfanView-Portable-5911076.html)

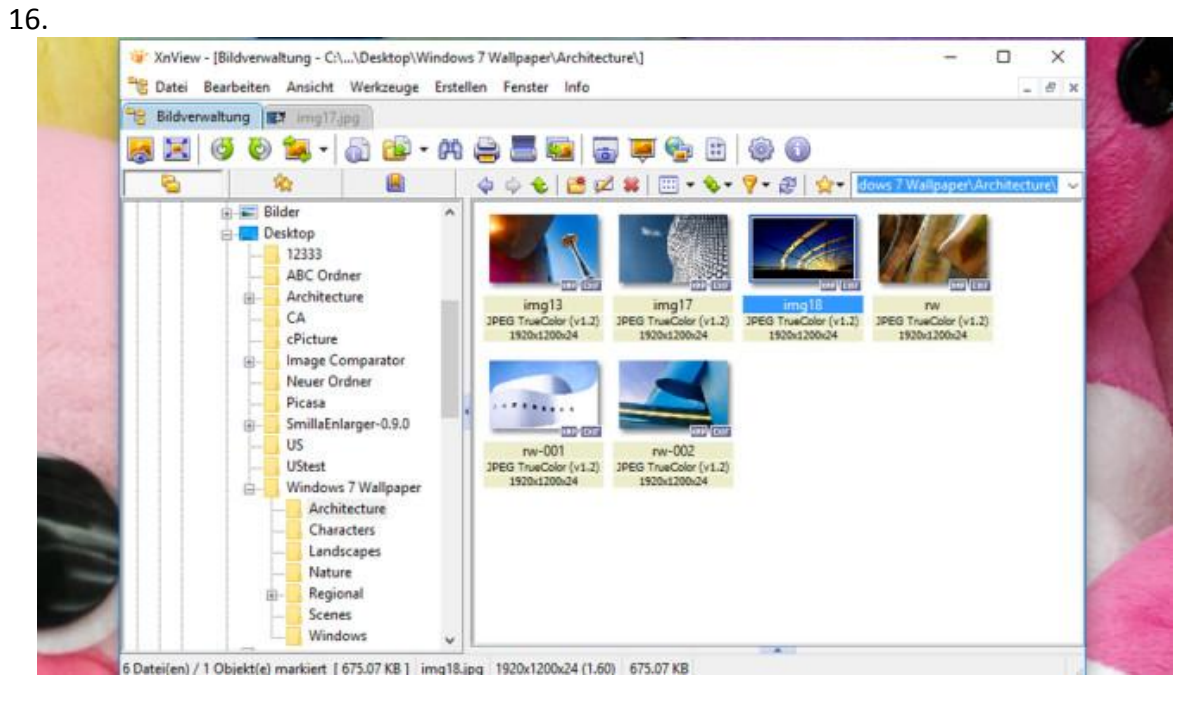

#### **XnView: Grafikverwalter mit Registerkarten**

Mit mehr als 500 unterstützten Formaten wartet XnView auf: Wie der System-eigene Dateimanager zeigt das Tool Ihren Dateibestand an. Sie wählen in der Baumstruktur links, welche Grafikdatei auf dem Display erscheinen soll. Oberfläche und Möglichkeiten fallen üppiger aus als bei [IrfanView,](http://www.computerbild.de/download/IrfanView-32-Bit-902306.html) die Einarbeitungszeit ist dementsprechend jedoch länger. Hexcode-Betrachter und Vollbild-Modus sind wie bei IrfanView an Bord, dank ersterem Modul bemerken technisch Interessierte zuverlässiger interne Dateibeschädigungen. Das Einlesen von Erinnerungen via Scanner und Kamera klappt dank TWAIN-Menübefehl ebenfalls. Per Stapelverarbeitung benennt XnView Ihre Dateien nicht nur um, es ändert auch deren Format. Der Eigenschaften-Dialog enthüllt womöglich unbekannte Bilddetails: Versierte Nutzer freuen sich über Angaben zu der Bit-Zahl pro Ebene, Anzahl der Bild-Ebenen, Bits pro Pixel, Farbraum und dpi-Wert (Pixel pro Zoll).

[» Download: XnView Minimal herunterladen](http://www.computerbild.de/download/XnView-Minimal-2439744.html) [» Download: XnView Portable herunterladen](http://www.computerbild.de/download/XnView-Portable-5614022.html)

[» Download: XnViewMP \(Mac\) herunterladen](http://www.computerbild.de/download/XnViewMP-Mac-8286340.html)

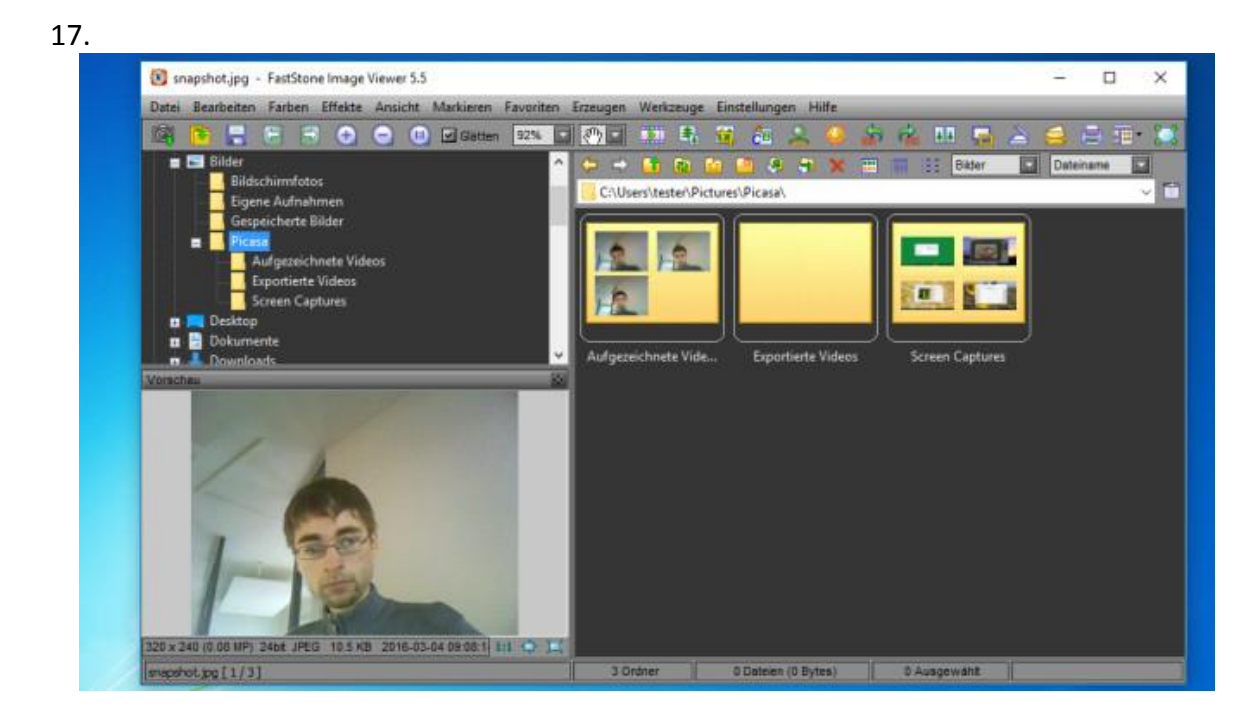

**FastStone Image Viewer: Wandelbarer Fotokünstler**

Vergleichbar mit [XnView](http://www.computerbild.de/download/XnView-Minimal-2439744.html) ist FastStone Image Viewer, dessen Umfang und Bedienlogik auf höherem Niveau als bei Picasa liegen. Gut für die Übersicht: Über ein Menü oben wählen Sie aus, ob Sie Bilder, Videos oder beides sehen möchten. Das Hauptfenster zeigt dann die jeweiligen Multimediawerke. Haben Sie sich für einen Satz anzuzeigender Bilder entschieden, aktivieren Sie im Diashow-Dialog zwecks Präsentation auf Wunsch eine Hintergrundmusik; zu den unterstützten Formaten gehören MP3, WMA, MIDI und das verlustfreie WAV. Innovativ ist der Multi-Monitor-Betrieb: FastStone Image Viewer stellt Grafiken und die zugehörigen Miniaturansichten auf zwei Displays zugleich dar. Im Konfigurationsfenster regeln Sie detailliert die Arbeitsweise des Programms, über *Einstellungen*, *Darstellung verändern* kleiden Sie FastStone Image Viewer neu ein (es gibt Designs zu Windows XP, Vista, Mac-OS X).

[» Download: FastStone Image Viewer herunterladen](http://www.computerbild.de/download/FastStone-Image-Viewer-929290.html)

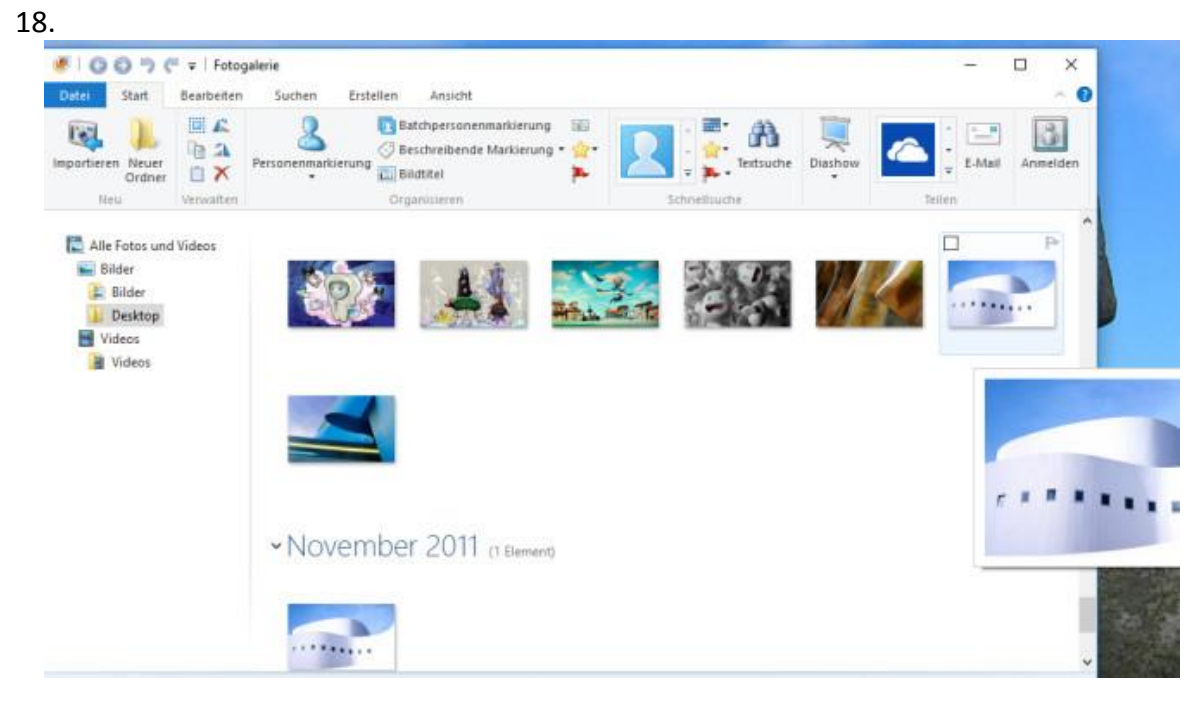

**Windows Fotogalerie: Verwalten, bearbeiten, Gesichter erkennen**

Wer keine lange Einarbeitungszeit in eine vergleichbare Picasa-Alternative investieren möchte, fährt mit der Windows Fotogalerie gut. Das Programm präsentiert sich im Ribbon-Design, das die vielen Werkzeuge kategorisiert – ähnlich der Bedienerführung von MS Office. Sie öffnen nicht nur Bilder aller wichtigen Formate wie JPEG und PNG, auch grundlegende Bearbeitungen führen Sie durch. Eine Anbindung ans Internet findet sich wie eine Import-Schaltfläche, worüber Sie Aufnahmen von Digitalkamera und DVD-Laufwerk einlesen. Schon aufgrund der Personenerkennung sollten Nutzer, die Picasa wehmütig deinstallieren, einen Blick auf die Microsoft-Software riskieren.

[» Download: Windows Fotogalerie herunterladen](http://www.computerbild.de/download/Windows-Fotogalerie-2012-3757853.html)

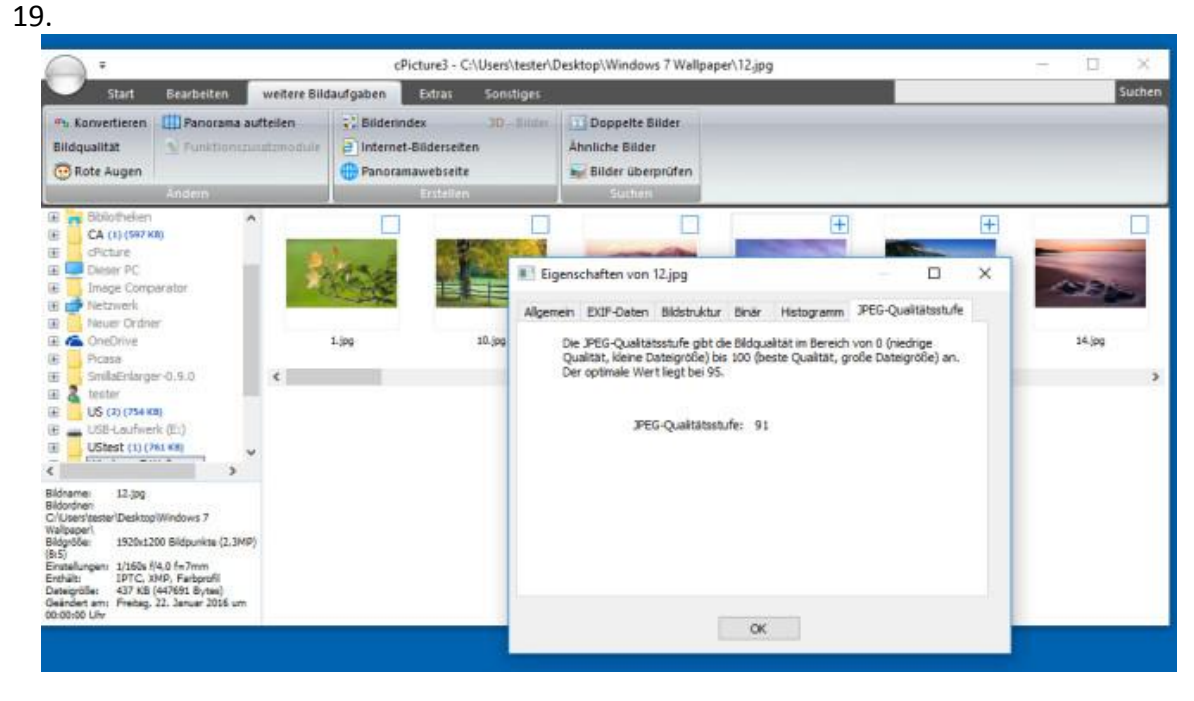

**cPicture: Bildbetrachter mit ungewöhnlichen Extras**

Das eher unbekannte cPicture macht seine Module über ein Ribbon-Menüband zugänglich, wie die [Windows Fotogalerie.](http://www.computerbild.de/download/Windows-Fotogalerie-2012-3757853.html) Suchen Sie nach einem übersichtlichen Tool, kommt also auch cPicture in die engere Wahl. Neben Bilddateien zeigt das Programm Videos an. Ein Bearbeiten der Dateien ist aber nicht möglich. Grundlegende Anpassungen von Bildern lassen sich hingegen durchführen. Eine Art Konvertierungs-Assistent bringt Aufnahmen ins JPEG- und PNG-Format, vor dem Anstoßen der Umwandlung stellen Sie im Eigenschaften-Einstelldialog optional einen zu ändernden Helligkeit- und Farbwert ein. Profis nutzen ein Histogramm und allgemein interessierte Anwender lassen sich in den Dateieigenschaften einen Wert von 0 bis 95 anzeigen, der Aufschluss über die Qualitätsstufe eines JPEGs gibt.

[» Download: cPicture herunterladen](http://www.computerbild.de/download/cPicture-11513403.html)

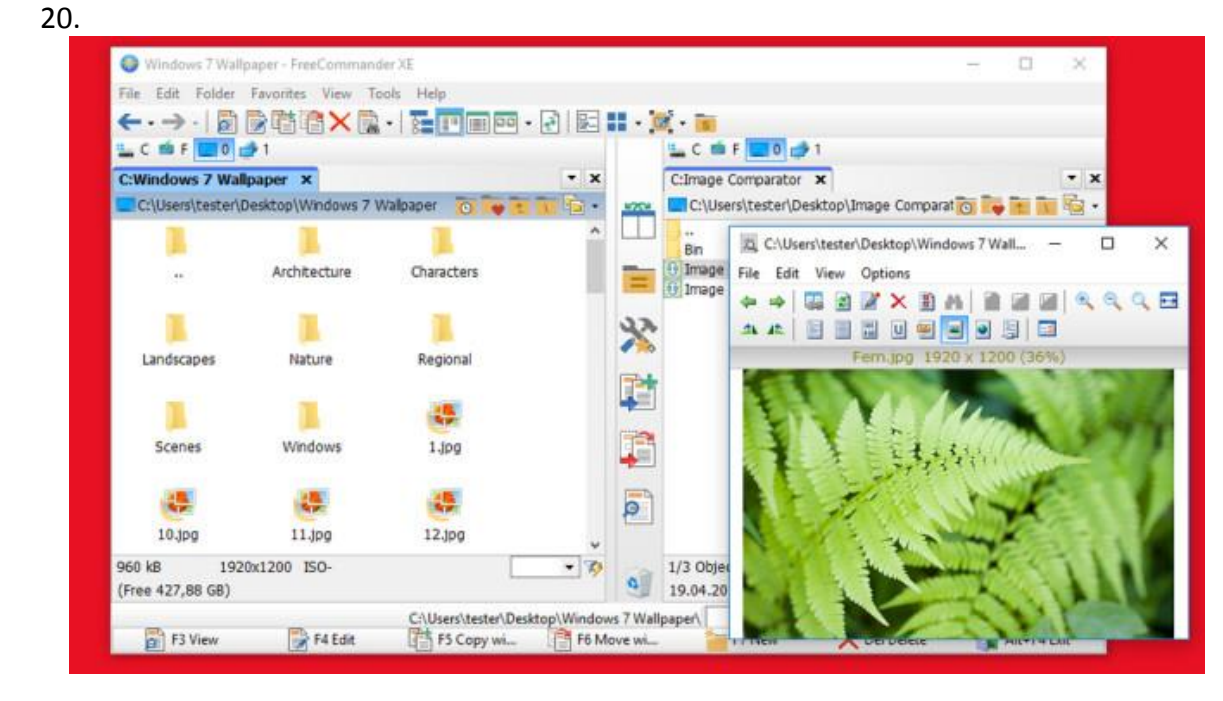

**freeCommander XE 2016: Alle Festplattendateien im Griff**

Gewöhnliche Fotobetrachter zeigen nur Ihren Schnappschuss-Bestand und lassen weitere Platteninhalte außen vor. Möchten Sie einen Blick auf alle Dateien Ihres Laufwerks erhaschen, gelingt das mit freeCommander. Im Gegensatz zum Windows-Explorer bietet er eine Zwei-Fenster-Ansicht, die mehrere Verzeichnisse samt deren Objekte nebeneinander darstellt. Das erleichtert das Umbenennen, Verschieben und Sortieren. Per F3-Taste öffnet sich ein markiertes Bild im Programmeigenen Viewer. Sie blättern damit im Datengrab, zeigen einen Screenshot innerhalb der Zwischenablage an und führen eine Drehung des gezeigten Motivs in 90-Grad-Schritten herbei.

[» Download: freeCommander XE 2016 herunterladen](http://www.computerbild.de/download/FreeCommander-XE-2016-8206.html) [» Download: freeCommander XE 2016 Portable herunterladen](http://www.computerbild.de/download/FreeCommander-XE-2016-Portable-4801161.html)

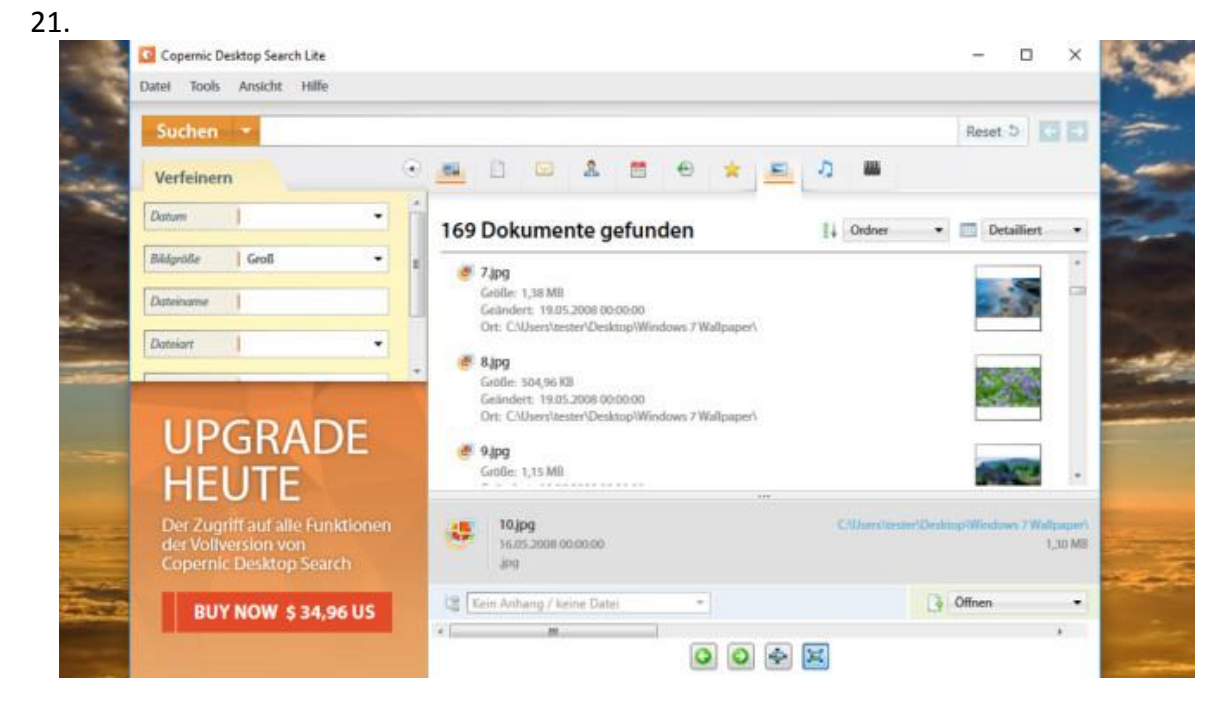

**Copernic Desktop Search Lite, Everything: Untergegangene Aufnahmen wiederfinden**

Was gibt es für den Fotofan Schlimmeres, als unsorgfältig katalogisierte Erinnerungen in Form von JPEG- oder PNG-Dateien nicht wiederzufinden? Abhilfe schaffen Copernic Desktop Search Lite und Everything. Die Tools durchsuchen wie Picasa Ihren Festplatten-Dateifundus nach verschollenen Objekten. Während Copernic Desktop Search als lokale Suchmaschine mehr Einstellungsoptionen und größeren Bedienkomfort bietet, wartet Everything mit pfeilschnellen Ergebnissen auf: Ohne das zeitaufwendige Anlegen eines Index identifiziert Everything jede Ihrer Dateien nach Eingabe des Namens (hierzu greift es direkt auf die interne Windows-MFT-Tabelle zu, die Speicherpfade mit den physikalischen Laufwerksbereichen verknüpft). Bei beiden Spürnasen brauchen Sie lediglich die Anfangsbuchstaben der vermissten Dateien eingeben.

[» Download: Copernic Desktop Search Lite herunterladen](http://www.computerbild.de/download/Copernic-Desktop-Search-Lite-8014.html) [» Download: Everything herunterladen](http://www.computerbild.de/download/Everything-3781283.html)

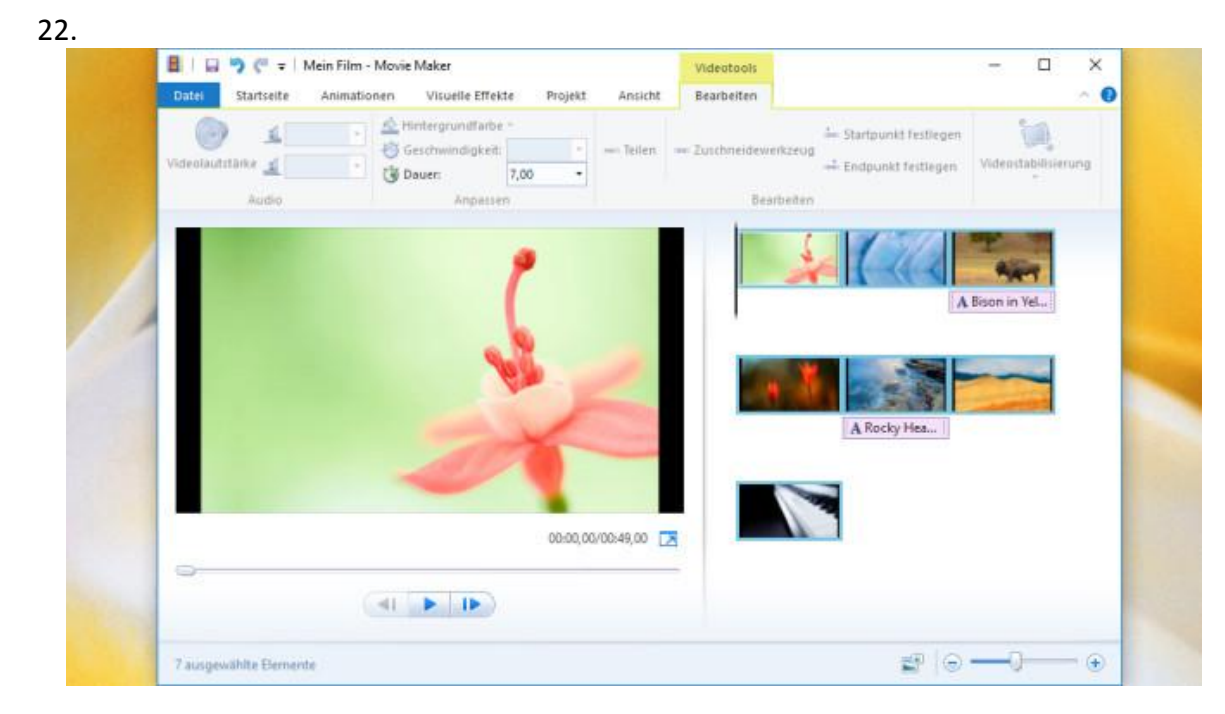

#### **Windows Movie Maker: WMV-Diashows erzeugen**

Um Diashows zu erstellen, lassen Sie am besten einen Experten wie Windows Movie Maker ran. Während man bei Picasa nach dem unscheinbaren Symbol *Filmpräsentation erstellen* Ausschau halten muss, ist die Microsoft-Alternative wesentlich zugänglicher. Sie fusioniert Bilder, bereits fertige Videos und Musik miteinander. Die exakte Anzeigedauer der sichtbaren statischen Elemente steuern Sie nach Herzenslust und im Vergleich genauer. Am Ende entsteht standardmäßig ein WMV-Clip. Das Resultat geben Sie auf Wunsch passend für ein Mobilgerät aus, vorgefertigte Profile finden sich für Apple-, Android- und Windows-Phone-Hardware. Da Picasa zu Google gehört, verfügt es über eine YouTube-Anbindung; der Windows Movie Maker zieht gleich bei diesem Feature und unterstützt ebenfalls das Hochladen von Präsentationen auf das Video-Portal.

[» Download: Windows Movie Maker herunterladen](http://www.computerbild.de/download/Windows-Movie-Maker-2012-1308390.html)

 $\Box$ Ashampoo Slideshow Studio 2015 - Diashow Projekt' Datei Bearbeiten Einfügen Element Ansicht Einstellungen MyAshampoo ? SlideshowStudio 2015 ns Effekt beat Musikeffektkategorie ht als Vorlages Alle Kategorien Theme Senderlogos Untertitel Musik-Effekt Лu Feuerwerk 2 Hinzufügen Leere Seite hinzufügen Bildinformati Vor-/Abspr Ubergange Music

**Ashampoo Slideshow Studio 2015 – Kostenlose Vollversion: Fotoreihen gebührend präsentieren**

Mit Speziallösungen fahren Sie besser als mit dem eingestellten Picasa, das zeigt Ashampoo Slideshow Studio 2015. Das Programm steht COMPUTER BILD-Nutzern als Vollversion gratis zur Verfügung. Wie beim Windows [Movie Maker](http://www.computerbild.de/download/Windows-Movie-Maker-2012-1308390.html) klicken Sie effektvolle Fotoabfolgen zusammen, die Präsentation landet in einer WMV-Datei. Die Ashampoo-Software nimmt Sie nach dem Start via Assistent an die Hand. Sind das Seitenverhältnis und die Dateien gewählt, legen Sie die Reihenfolge fest. Die voreingestellte *Zufällig*-Sortierung sorgt dabei für Überraschungen. Wie beim Microsoft-Utility reichern Untertitel und Sounds die Kulisse an; ab Werk bringt die Suite sogar einige Soundschnipsel mit. Nicht selbstverständlich: das Einfügen von Tabellen. Abgesehen von der vergleichsweise einfach gestrickten Bedienerführung und vom fehlenden Web-Upload stellt Ashampoo ein komfortableres Tool als Microsoft.

[» Download: Ashampoo Slideshow Studio 2015](http://www.computerbild.de/download/Ashampoo-Slideshow-Studio-2015-Kostenlose-Vollversion-4832228.html) – Kostenlose Vollversion herunterladen

23.

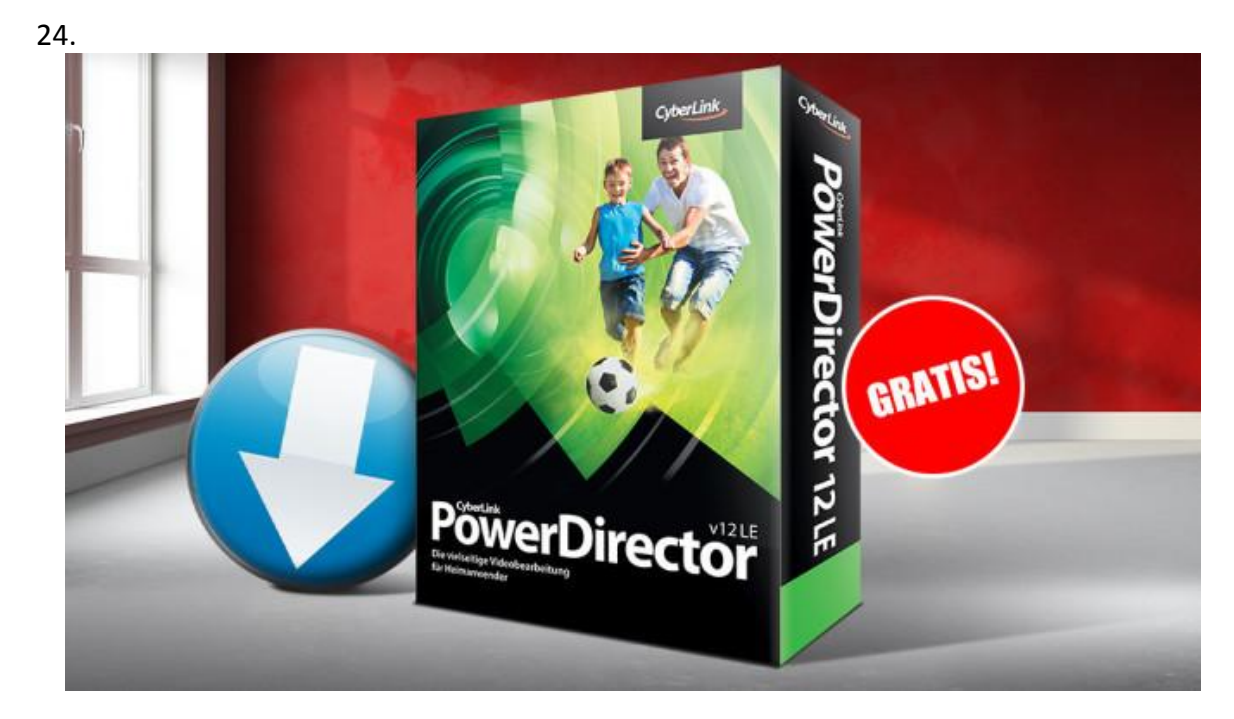

**PowerDirector 12 LE – Kostenlose Spezial-Version: Mehr als einfacher Videoschnitt**

Was pe[r Windows Movie Maker](http://www.computerbild.de/download/Windows-Movie-Maker-2012-1308390.html) gelingt, klappt ebenso mit PowerDirector 12 LE: Filmdateien von unerwünschten Stellen befreien. Picasa beherrscht das auch, bietet darüber hinaus jedoch keine Videobearbeitungsoptionen. Die kostenlose Spezial-Version von PowerDirector ist in puncto Videoumgang mehrere Schritte voraus: Stören beispielsweise Windgeräusche oder Personenlaute im Hintergrund, entfernen Sie die mit wenigen Klicks. Sie entschlacken überlange Videos und erzeugen durch automatisches Aufhellen flauer Videofarben eine bessere Qualität. Überzeugende Werke stellen Sie bei Plattformen wie YouTube, Dailymotion und Facebook ohne Umwege ein.

» Download: PowerDirector 12 LE – [Kostenlose Spezial-Version herunterladen](http://www.computerbild.de/download/PowerDirector-12-LE-Kostenlose-Spezial-Version-10908695.html) [» Ratgeber: PowerDirector 12 LE](http://www.computerbild.de/artikel/cb-Tipps-Software-PowerDirector-12-LE-gratis-11225395.html) – Kostenlose Spezial-Version

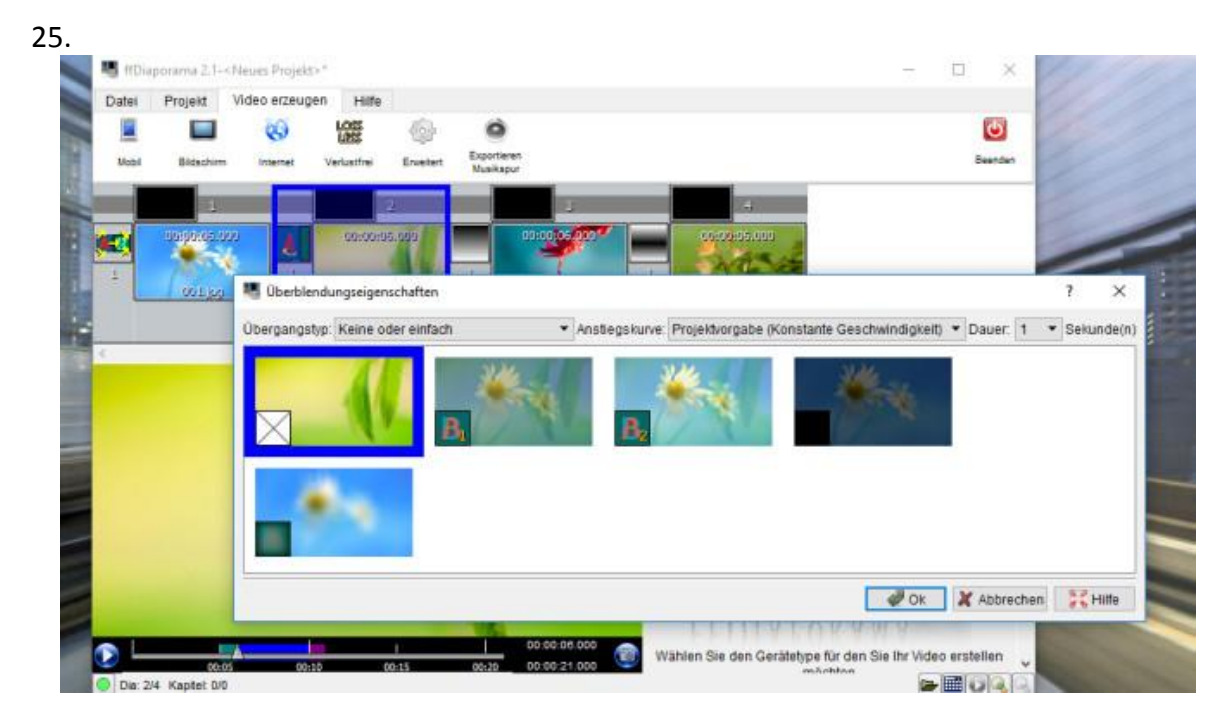

**ffDiaporama: Einzigartige Diashows anlegen**

Großen Gestaltungsfreiraum mit über 100 Übergängen bietet ffDiaporama, das Fotos, Videos und Musik zusammenlegt und diese Diashows passend für iPhone, iPad, Android-Geräte, Xbox und YouTube speichert. Rahmen und Animationen verzieren die Quelldateien. Musik lässt sich importieren. Große Vielfalt besteht bei ffDiaporama beim Export: Sie entscheiden sich zwischen den Formaten AVI, MKV, MP4, MPEG, WEBM, FLV, 3GP und MJPEG.

[» Download: ffDiaporama herunterladen](http://www.computerbild.de/download/ffDiaporama-7355300.html) [» Download: ffDiaporama Portable herunterladen](http://www.computerbild.de/download/ffDiaporama-Portable-7871683.html) Unbenannt Di Mrz 8 2016.png.fotowall - Fotowall 0.9  $\Box$  $\times$ NEUES HINZURÜGEN **BILD** Þ **DATE!**  $\mathbf{a}_1 + \mathbf{b}_2 + \mathbf{b}_3$ **ET** Exportiere abc - Folded TINKT  $\overline{c}$ . No Fx  $\overline{ }$  $\sim$  100  $\sim$ **Nation**  $\overline{16}$ Morning Su La\_Gomera\_ Windows 7

#### **Fotowall: Collagen erstellen**

26.

Sie möchten kreative Bildkompositionen mittels unbewegter Grafik umsetzen? Dann ist Fotowall ein Download-Tipp: Auf einer virtuellen Arbeitsfläche verteilen Sie sehenswerte Alltagsaufzeichnungen an beliebiger Stelle. Für Individualität sorgt das vorder- oder hintergründige Anordnen von Motiven. Je nach Geschmack wenden Sie die Schnitt- und Spiegelung-Funktion an, eine wahre Augenweide sind Effekte wie Glut, Sepia und Schwarz-Weiß. Textkästen mit Beschriftungen lassen sich problemlos einfügen. Schick wirken die Rahmen in Herzform, die zu gelungenen Grußkarten für den Partner beitragen. Das Speichern gelingt im modernen SVG-Vektor-Format sowie als JPEG, PNG, BMP und TIFF.

[» Download: Fotowall herunterladen](http://www.computerbild.de/download/Fotowall-5398575.html)

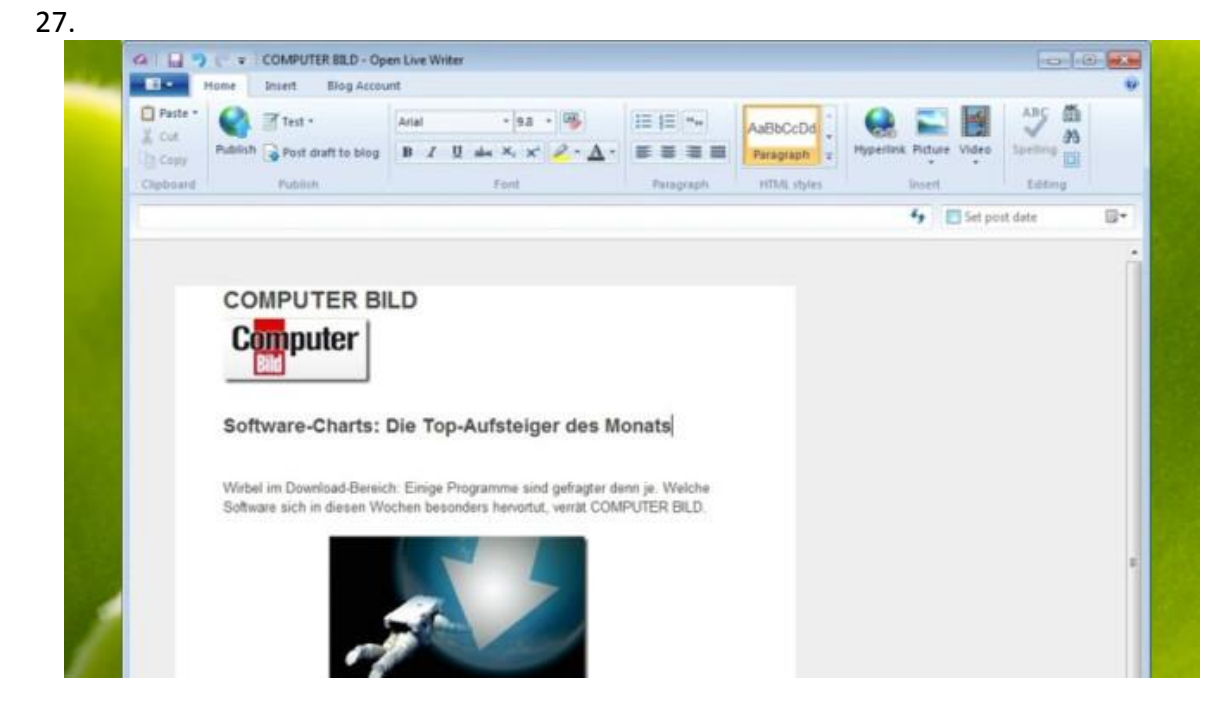

**Open Live Writer: Inhalte auf Blogger veröffentlichen**

Um Impressionen mit der Netzgemeinde zu teilen, bietet sich Open Live Writer an. Beim Programm handelt es sich um den Nachfolger des [Windows Live Writer,](http://www.computerbild.de/download/Windows-Live-Writer-2012-1308683.html) welchen Microsoft nicht mehr weiterentwickelt und unter die Open-Source-Lizenz gestellt hat. Das neue Tool kommt unter anderem mit Blogger und Wordpress zurecht und erlaubt den direkten Upload zu deren Webspace.

[» Download: Open Live Writer herunterladen](http://www.computerbild.de/download/Open-Live-Writer-14967825.html)

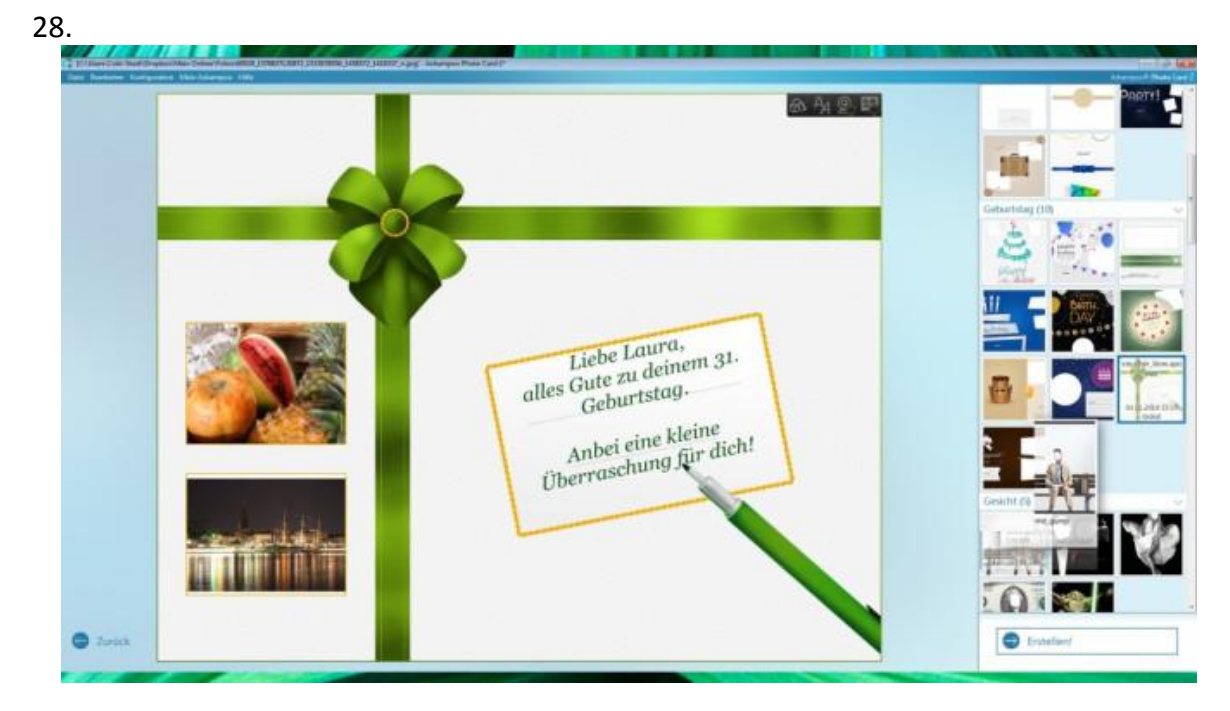

**Ashampoo Photo Card 2 – Kostenlose Vollversion: Interessantes ansprechend beschriften**

Ein Spezialist auf dem Gebiet der Bildbeschriftungen ist Ashampoo Photo Card 2, mit dem Sie Grußkarten für jeden erdenklichen Anlass anfertigen. Hierzu versammelt die Anwendung im rechten Fensterbereich eine Vielzahl an Musterdesigns zu Anlässen wie Geburtstag, Ostern, Hochzeit und Weihnachten. Haben Sie sich eine Variante ausgesucht, kombiniert die Anwendung diese mit der geladenen Datei. Der *Text bearbeiten*-Dialog in Picasa wirkt im Vergleich zu den Möglichkeiten von Ashampoo Photo Card 2 spärlich; der Nutzer nimmt Einfluss auf Farbe, Größe, Schatten und Transparenz bei seiner persönlichen Botschaft. Wahlweise versenden Sie Ihre Grüße per Internet (Mail, Facebook) oder nach Ausdrucken auf dem Postweg.

[» Download: Ashampoo Photo Card 2](http://www.computerbild.de/download/Ashampoo-Photo-Card-2-Kostenlose-Vollversion-8643102.html) – Kostenlose Vollversion herunterladen [» Ratgeber: Ashampoo Photo Card 2](http://www.computerbild.de/artikel/cb-Aktuell-Software-Grusskarten-Ashampoo-Photo-Card-8736465.html) – Kostenlose Vollversion

29. Weitere Programme zur Weiterver- und –bearbeitung und zum Up- und Download siehe hier: [http://www.computerbild.de/fotos/cb-Tipps-Software-Keine-Updates-fuer-Picasa-](http://www.computerbild.de/fotos/cb-Tipps-Software-Keine-Updates-fuer-Picasa-Diese-Alternativen-bleiben-15188591.html#1)[Diese-Alternativen-bleiben-15188591.html#1](http://www.computerbild.de/fotos/cb-Tipps-Software-Keine-Updates-fuer-Picasa-Diese-Alternativen-bleiben-15188591.html#1)

### **Google-Wunsch: Zu Google Fotos wechseln**

Warum sich Picasa nun zur [Liste der eingestellten Google-Angebote](http://www.computerbild.de/artikel/cb-Aktuell-Internet-Friedhof-Google-Dienste-Alternativen-8526747.html) gesellt? Offenbar sieht Google zu wenig Potenzial in der Bildersoftware. Aktuell ist Version 3.9, der Versionssprung auf Version 4 findet nicht mehr statt. Anwender nutzen verstärkt Smartphones und Tablets sowie mobile Internetdienste, dank etlicher Automatisierungen als modern un[d zukunftsweisend](http://www.computerbild.de/artikel/cb-News-Software-Picasa-eingestellt-Altenrativen-15083005.html) empfindet der Suchmaschinen-Anbieter wohl den darauf zugeschnittenen Dienst Google Fotos. Im Gegensatz zu Picasa handelt es sich um eine Online-Lösung. Die an Picasa gekoppelte Internet-Anwendung "Picasa Web" stellt Google ebenfalls ein. Die dort gespeicherten Bilder und Videos landen automatisch im neuen Fotos-Speicher. Trostpflaster: Wer mag, verwendet Picasa trotz Aktualisierungs-Aus einfach weiter. Sie finden die Installationsdatei auch künftig noch im COMPUTER BILD-Download-Bereich. Eventuelle Fehler beheben aber nur die Anbieter der [alterna](http://www.computerbild.de/fotos/cb-Tipps-Software-Keine-Updates-fuer-Picasa-Diese-Alternativen-bleiben-15188591.html)[tiven Gratis-Tools.](http://www.computerbild.de/fotos/cb-Tipps-Software-Keine-Updates-fuer-Picasa-Diese-Alternativen-bleiben-15188591.html)

[» Gratis zum Download: Exklusive COMPUTER BILD-](http://www.computerbild.de/artikel/cb-Tipps-Software-COMPUTER-BILD-Editionen-Download-Vollversionen-4613336.html) und Spezialversionen

#### **Funktionsumfang von Google Photos**

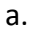

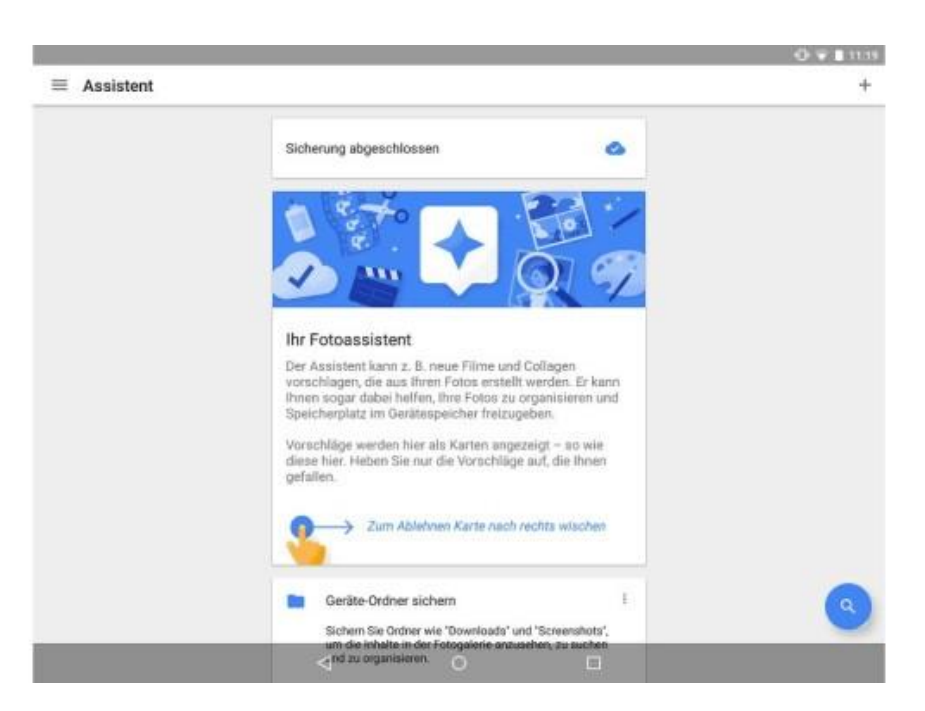

#### **Einrichtungsassistent**

Beim ersten Starten hilft ein Assistent beim Upload Ihrer Bilder in die Google-Cloud.

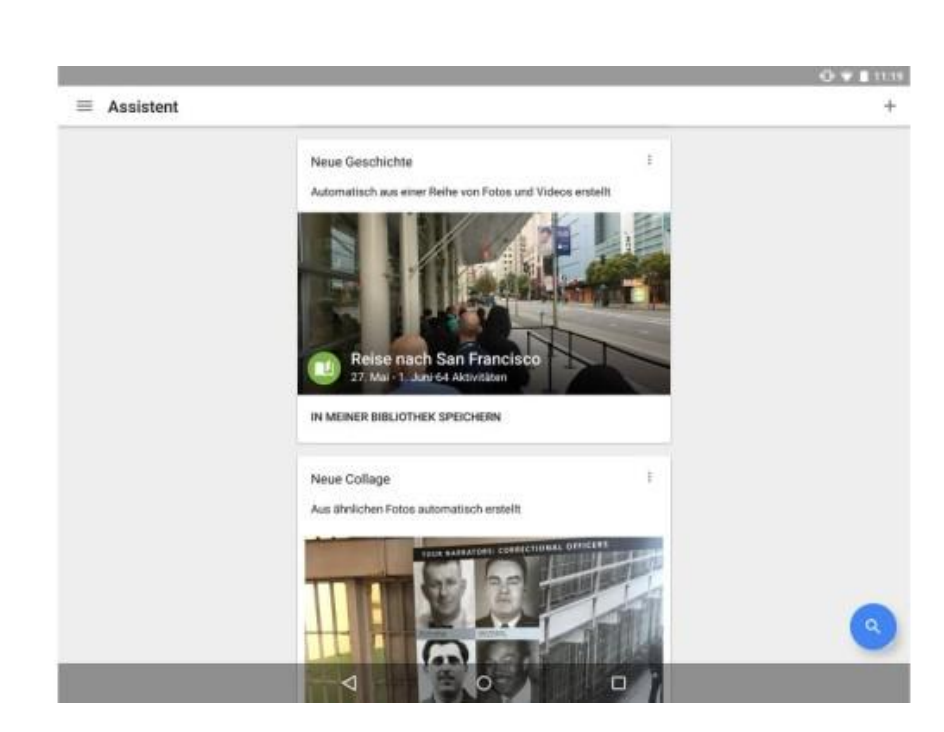

#### **Einrichtungsassistent**

Der Assistent erkennt beim Hochladen auch schon Bilder und fügt diese passend zusammen. Eine "Geschichte" ist eine Art interaktives Fotoalbum. Waren Sie etwa auf einer Reise, erkennt die App das und fügt alle Fotos und Videos aus diesem Zeitraum zu einer Geschichte zusammen.

b.

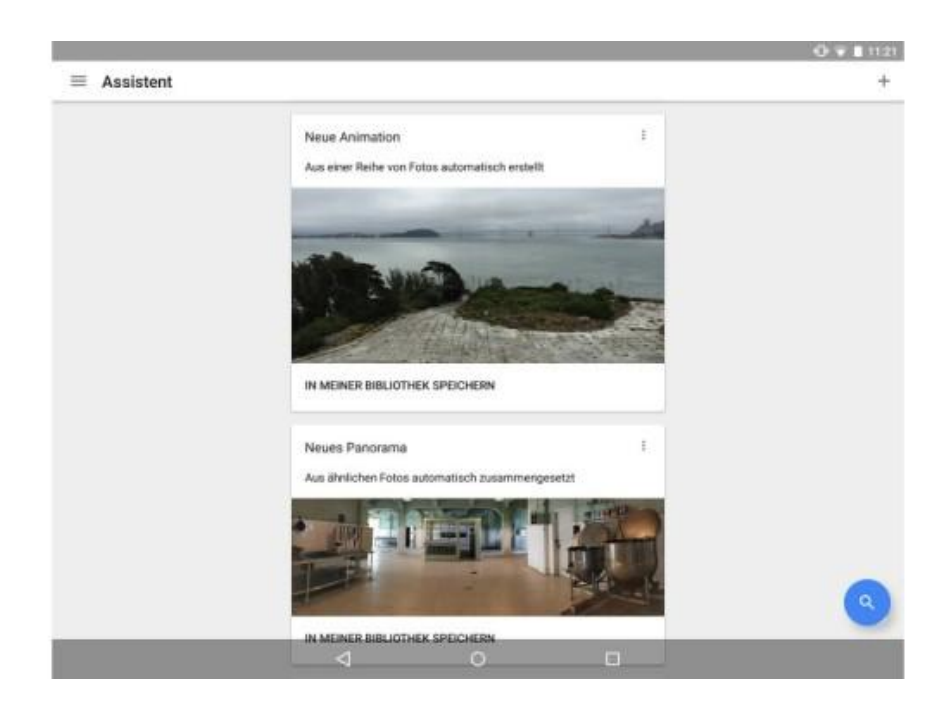

### **Einrichtungsassistent**

d.

Das funktioniert auch bei Animationen, also einer Aneinanderreihung von Fotos, die dann eine Diashow ergeben.

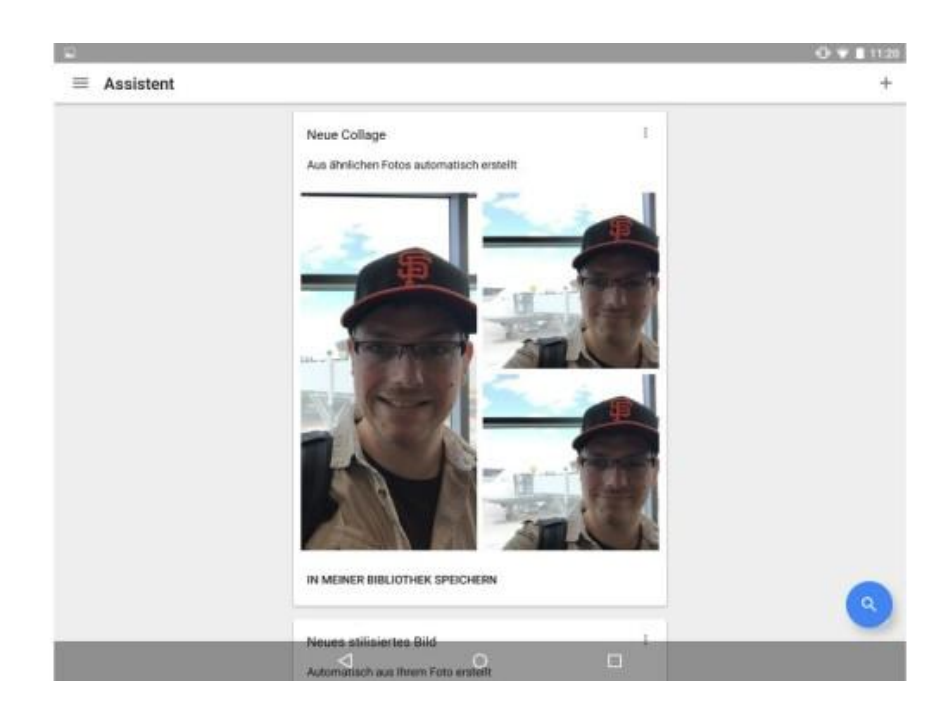

#### **Einrichtungsassistent**

Auch Collagen erstellt der Assistent selbstständig. Dafür greift er allerdings fast immer auf sehr ähnliche Fotos zurück.

c.

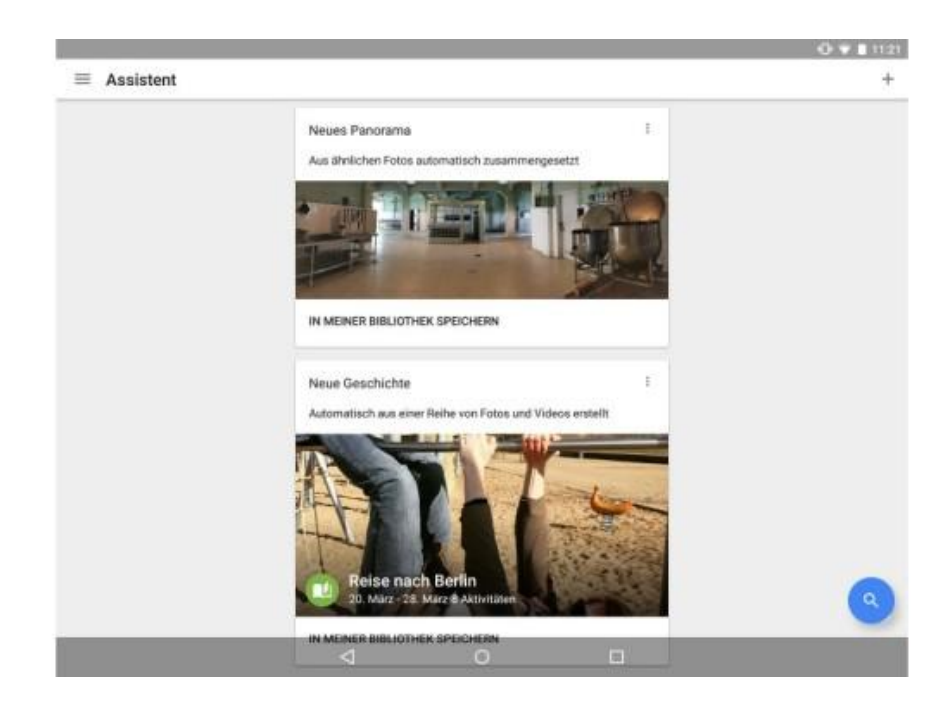

# **Einrichtungsassistent**

f.

Es geht aber auch anders: Schießen Sie mehrere Fotos von Landschaften oder Objekten, kann Google Photos diese zu einem Panaroma zusammenfügen. Dazu müssen Sie nichts beitragen.

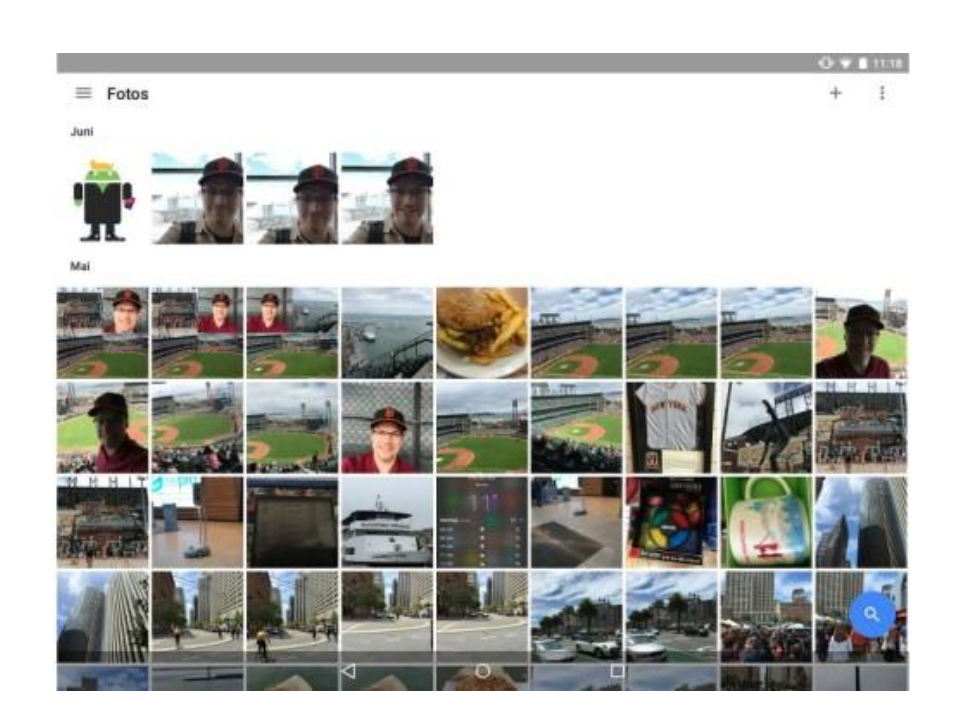

#### **Ansicht**

Sind alle Bilder in der Cloud, sehen Sie diese in der Hauptansicht.

e.

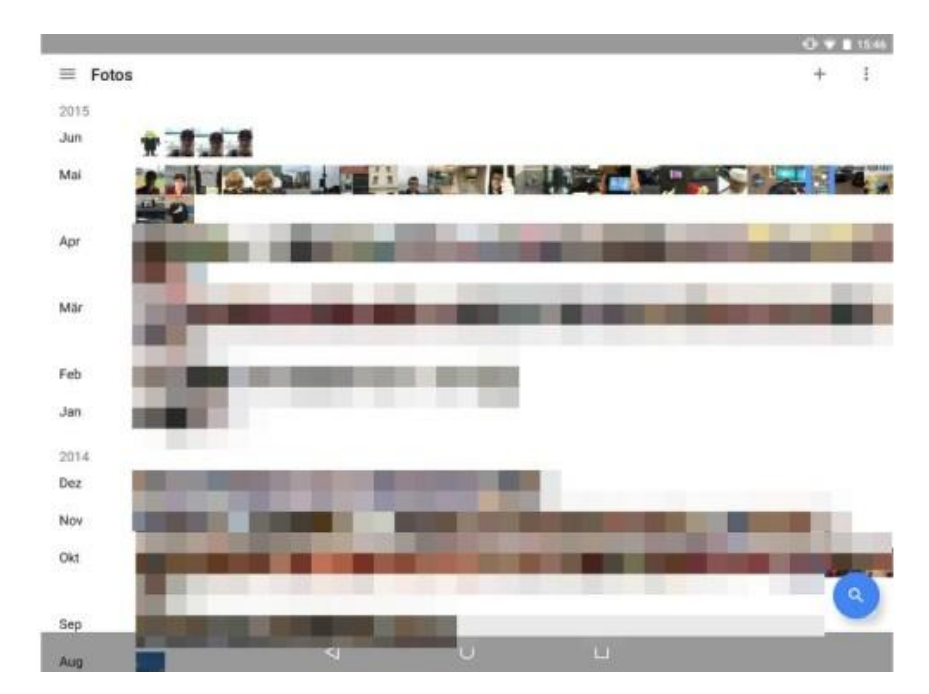

### **Ansicht**

Per Fingergeste zoomen Sie heraus oder hinein. So sehen Sie auf Wunsch viele oder einzelne Bilder in der Ansicht. Google sortiert alle Fotos übrigens auch selbstständig nach Aufnahme-Datum.

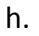

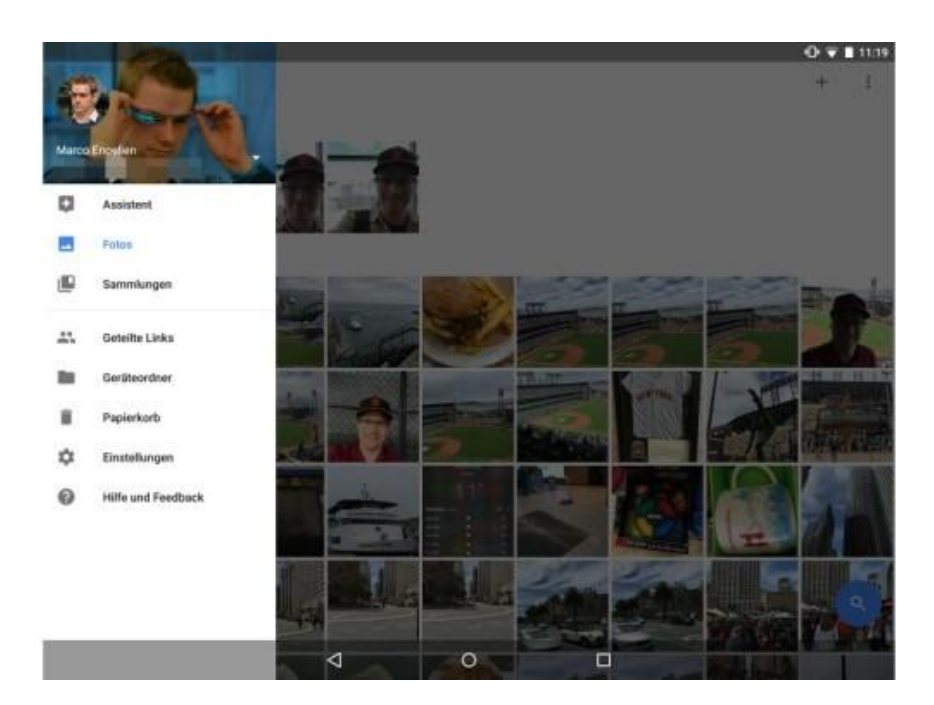

#### **Menü**

Tippen Sie in der Hauptansicht auf die drei Striche oben links in der Ecke, öffnet sich ein Menü. Hier gelangen Sie unter anderem zum Assistenten, zum Ordner für die lokalen Fotos auf dem Smartphone oder Tablet (Geräteordner) und zu den Einstellungen.

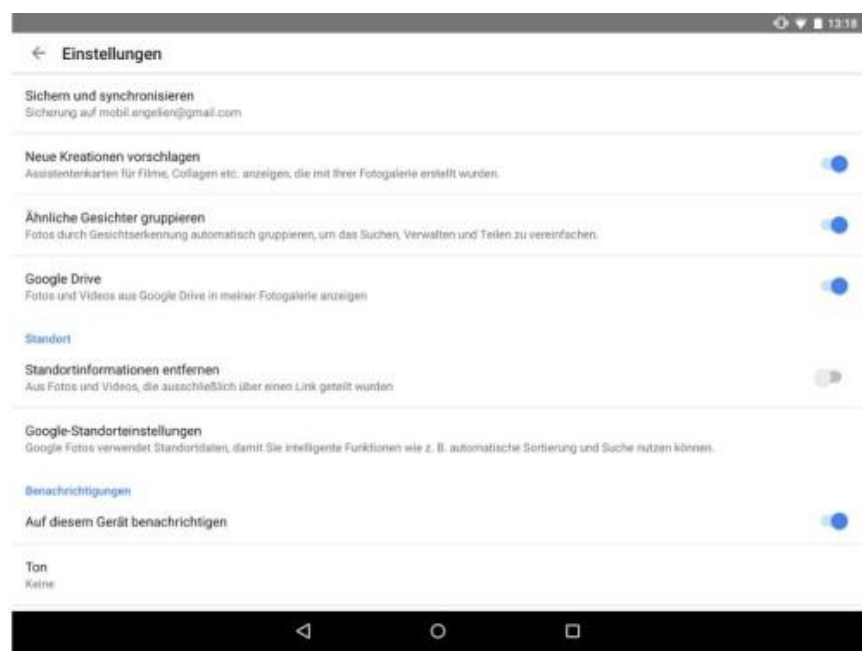

#### **Einstellungen**

i.

In den Einstellungen legen Sie unter anderem fest, ob Google Photos Gesichter erkennen und eigene Kreationen erstellen soll.

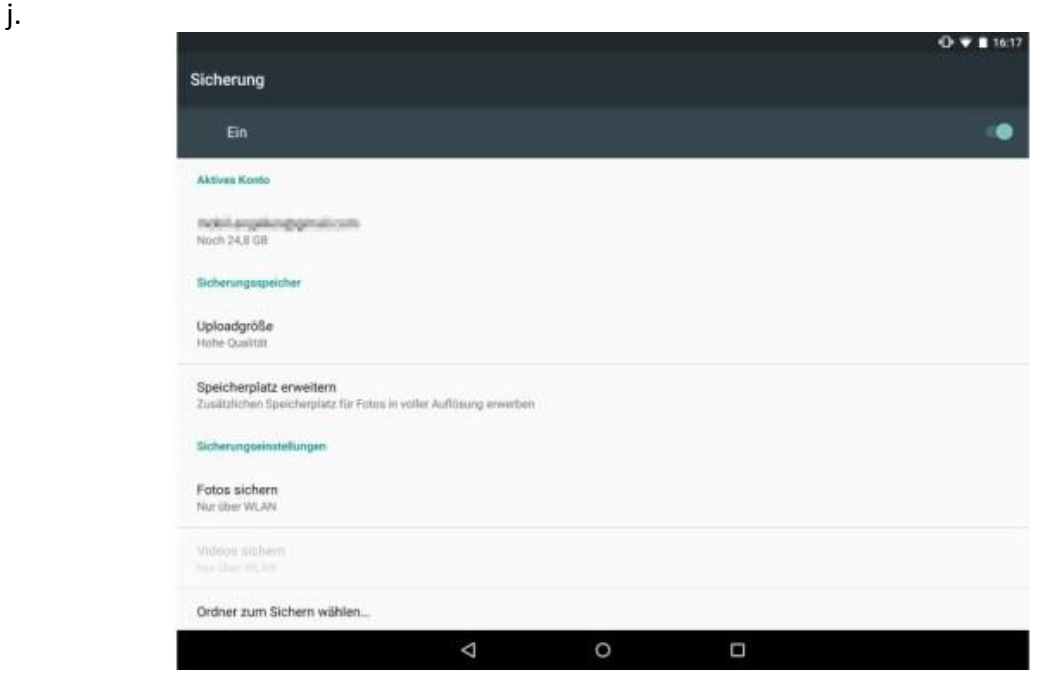

#### **Einstellungen**

Tippen Sie auf den Punkt *Sicherung*, wählen Sie aus, wie und in welcher Qualität Ihre Bilder in die Cloud wandern sollen. Standardmäßig lädt die App Fotos nur im WLAN in hoher Qualität hoch. Auf Wunsch stellen Sie Google Photos aber auch so ein, dass die Anwendung nur beim Laden oder auch unterwegs sichert. Letzteres geht unter Umständen zu Lasten Ihres Datentarifs. Bilder können Sie auch in Originalgröße sichern. Das verbraucht dann aber Cloud-Speicher. Für alle Fotos bis 16 Megapixel stellt der Dienst kostenlos unbegrenzten Speicher zur Verfügung.

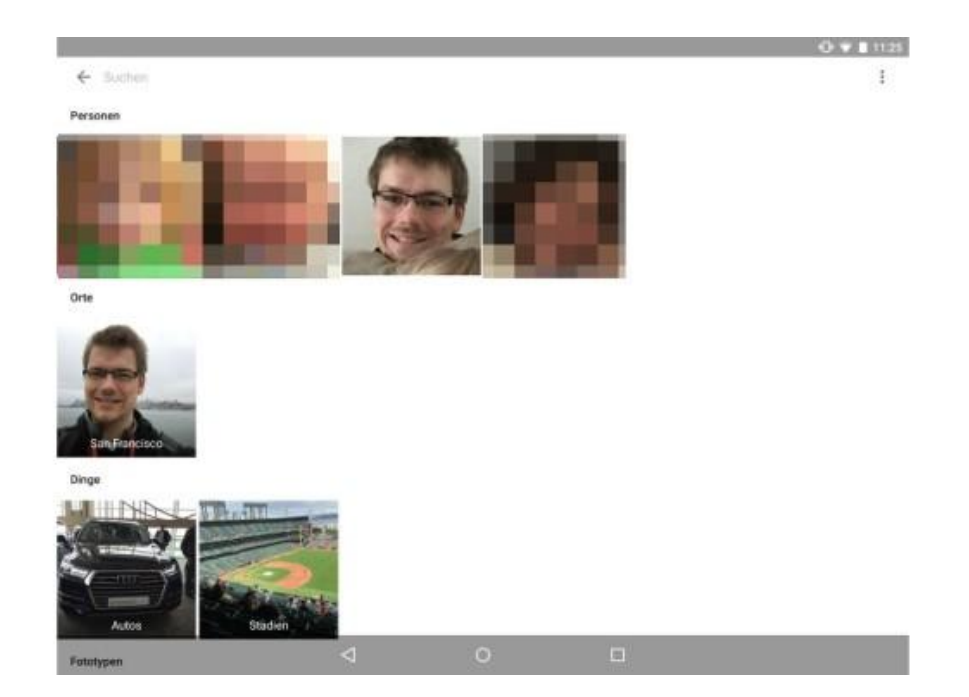

# **Suche**

Haben Sie sämtliche Bilder in die Cloud geladen, fällt es unter Umständen schwer, ein bestimmtes Foto zu finden. Dafür hat Google Photos eine clevere Suchfunktion an Bord. Tippen Sie auf das blaue Lupen-Symbol, sehen Sie alle Gesichter und Orte, die die App erkannt hat. Tippen Sie auf ein Gesicht, zeigt Google Photos sämtliche Bilder mit der Person in Ihrer Cloud an.

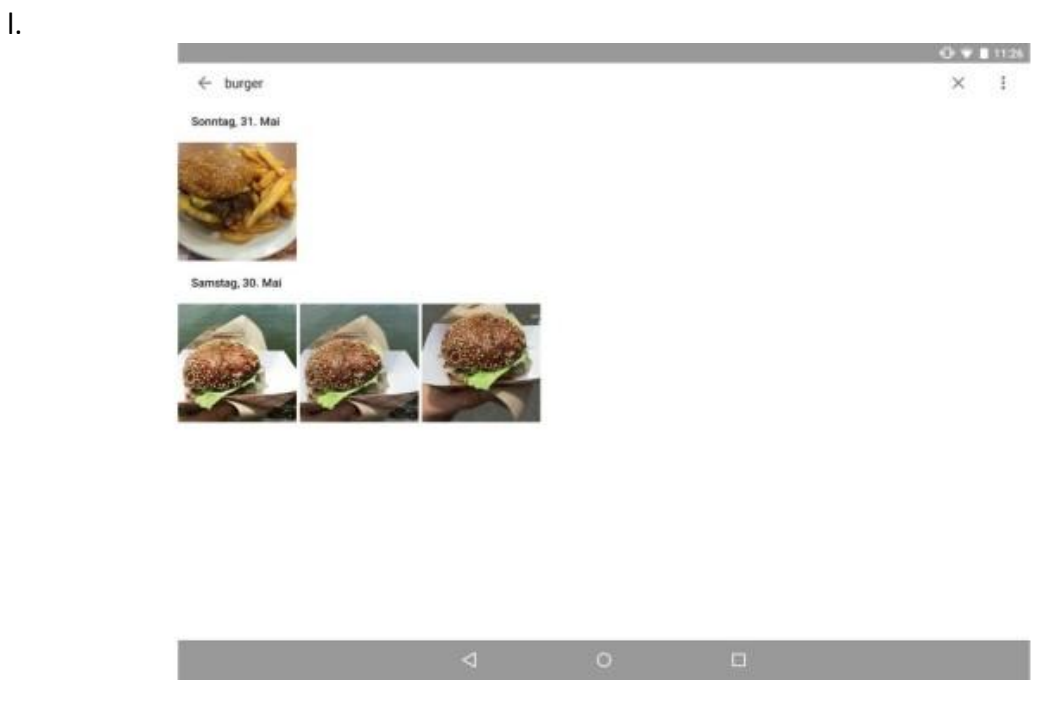

#### **Suche**

Noch besser ist die Stichworte-Suche. Tippen Sie dazu auf den Suchschlitz und geben Sie einen Begriff ein. Die App scannt daraufhin alle Bilder nach dem Begriff und liefert flott Ergebnisse.

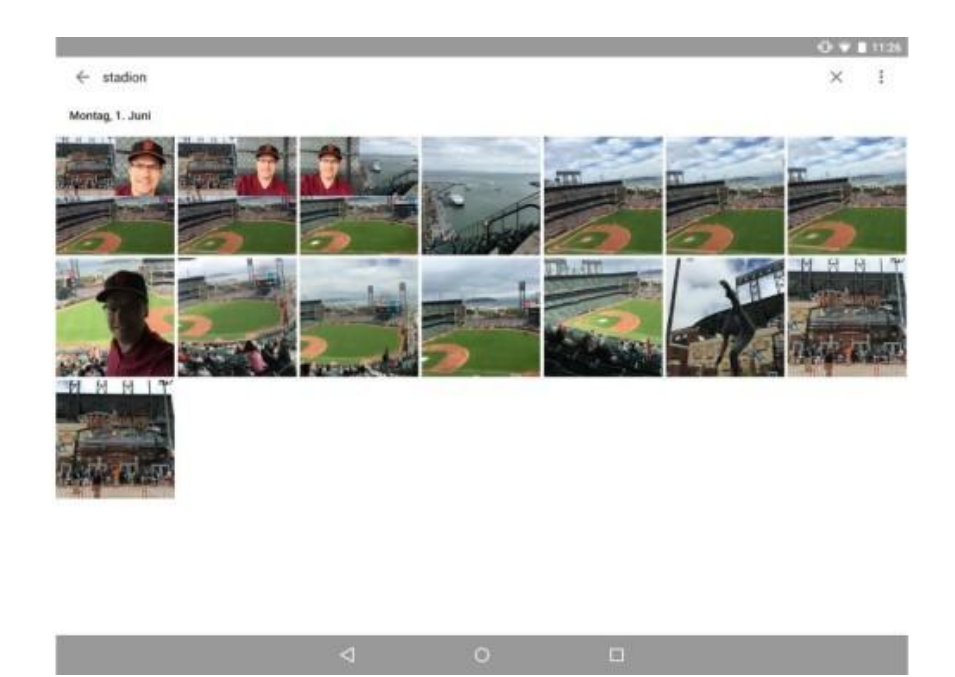

# **Suche**

Das Ganze funktioniert auch mit Orten.

n.

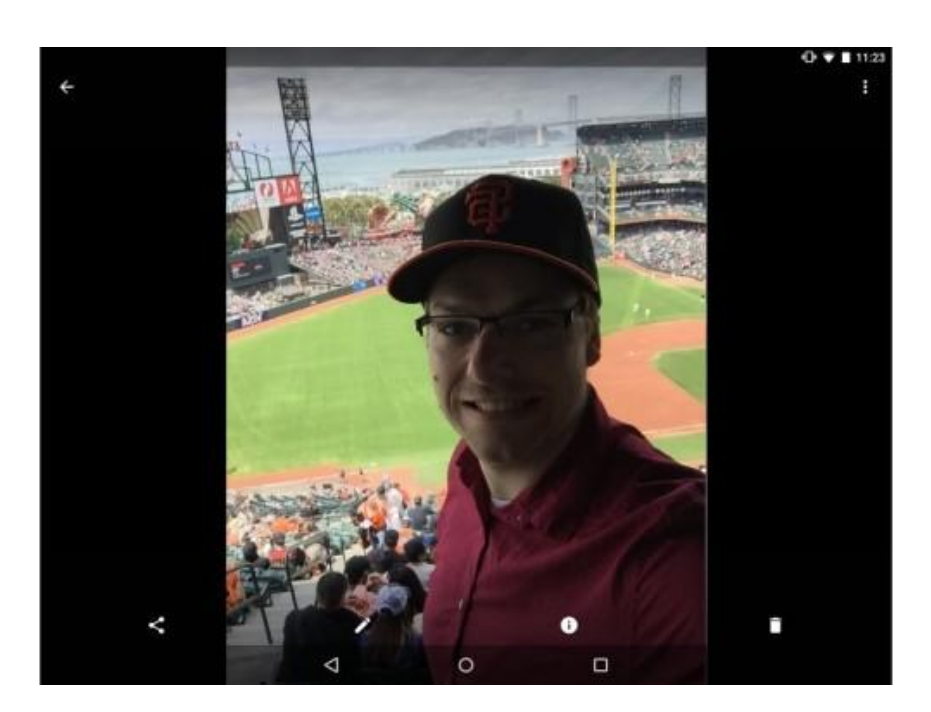

#### **Bearbeiten**

Haben Sie ein passendes Foto gefunden und wollen dieses bearbeiten, tippen Sie auf das Stift-Symbol unten.

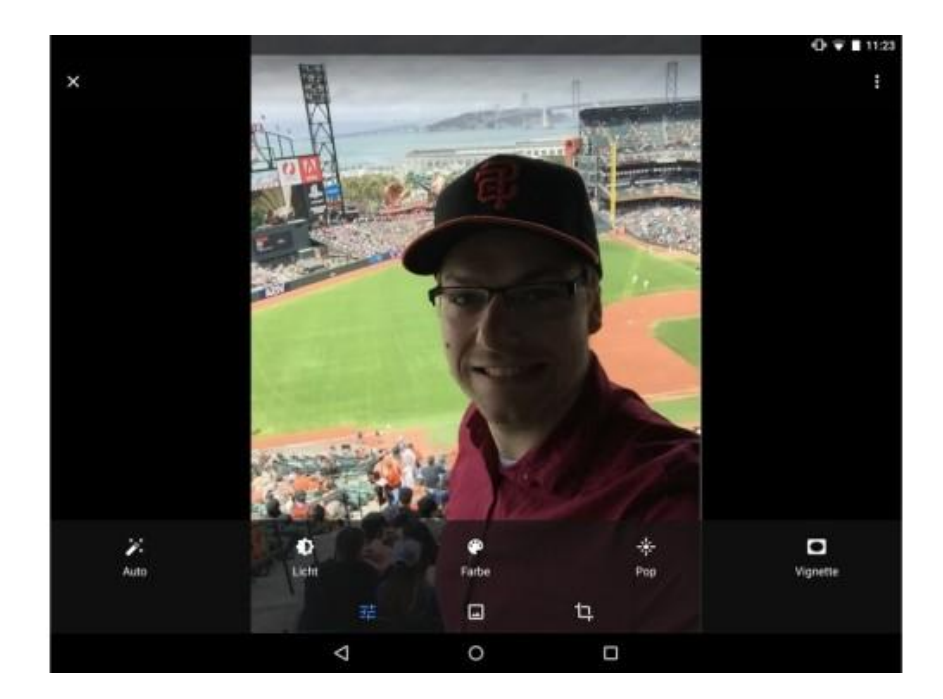

# **Bearbeiten**

Hier passen Sie die Helligkeit oder die Farben an oder fügen Effekte zum Bild hinzu.

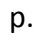

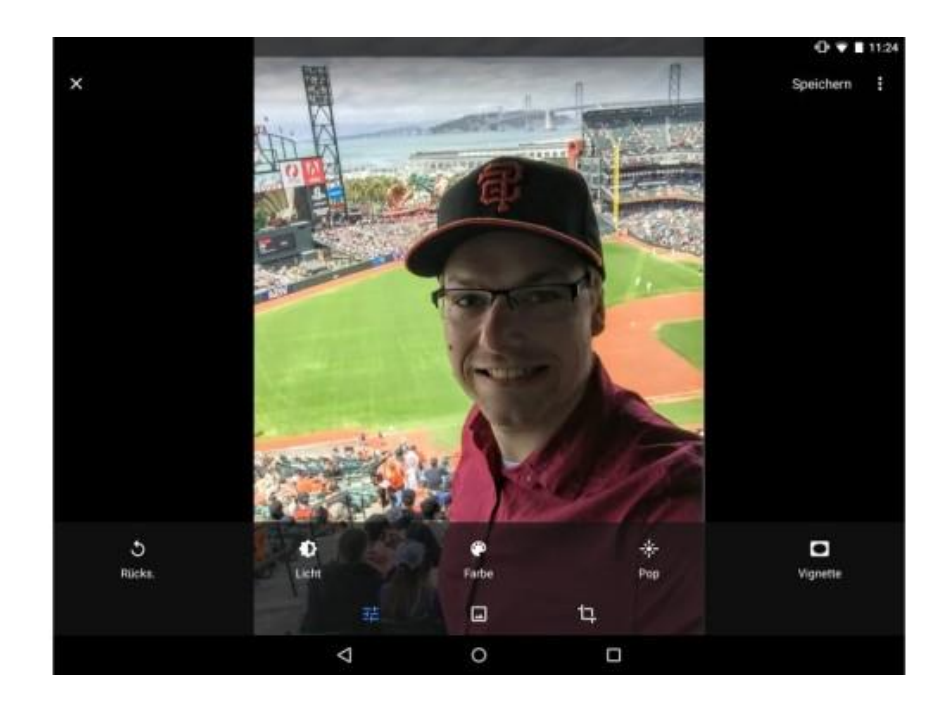

#### **Bearbeiten**

Faulpelze tippen einfach auf den Zauberstab und überlassen der App die Arbeit.

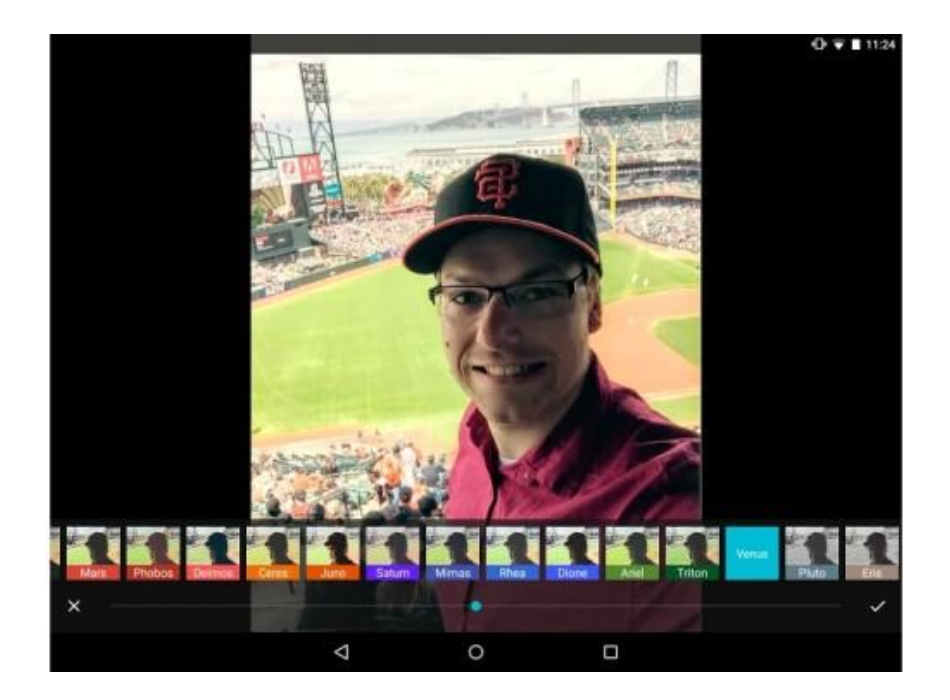

## **Bearbeiten**

r.

Tippen Sie auf das Bilderrahmen-Symbol, können Sie das Bild ähnlich wie bei Instagram mit einem Filter versehen.

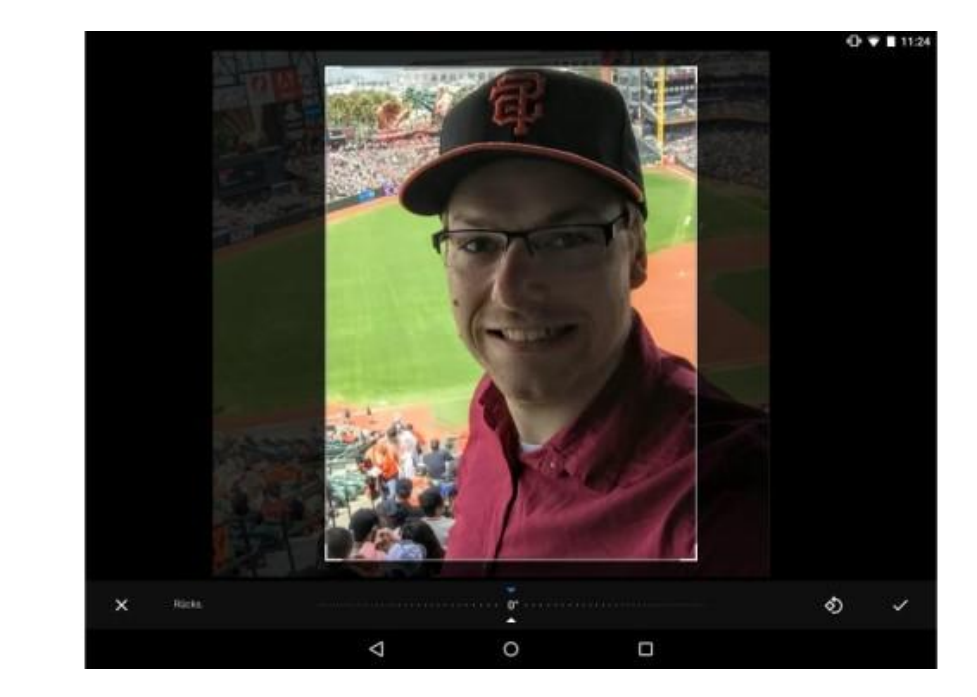

#### **Bearbeiten**

Zum Schluss können Sie das Foto auch noch anders zuschneiden. Tippen Sie dazu auf das entsprechende Symbol ganz rechts in der ersten Reihe.

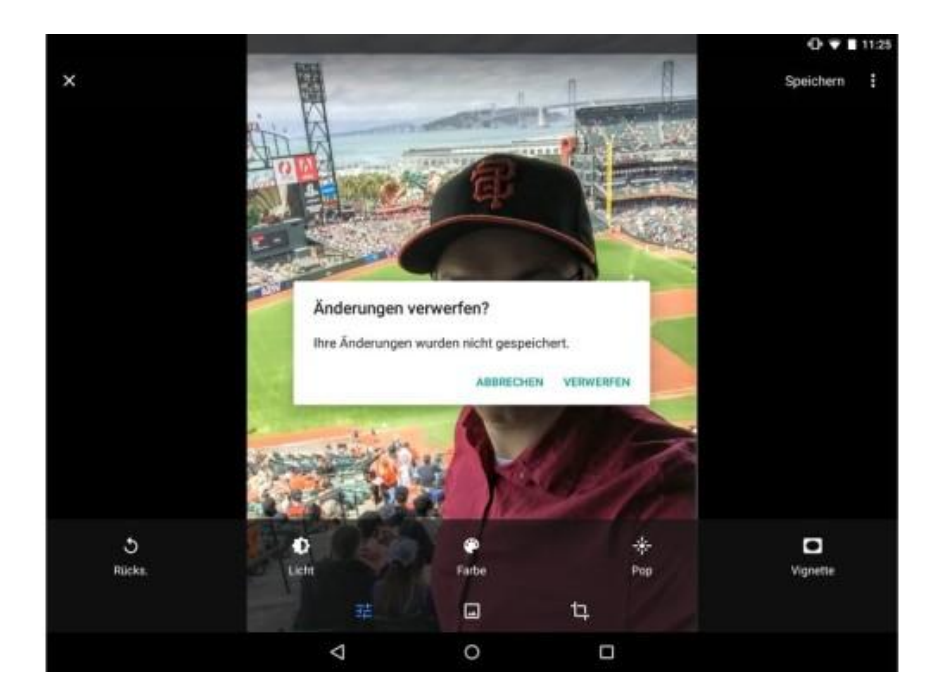

# **Bearbeiten**

t.

Passen Ihnen die Änderungen doch nicht, tippen Sie auf den Pfeil mit der Bezeichnung *Rücks.*

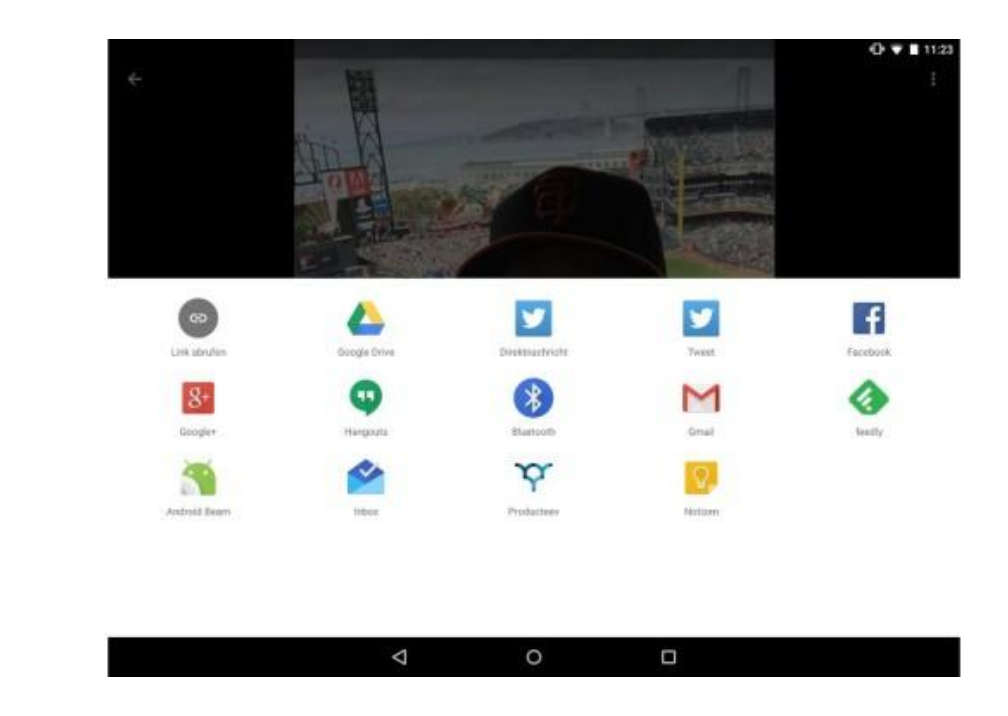

#### **Teilen**

Sind Sie mit Ihrem Bild zufrieden, können Sie es in sozialen Netzwerken teilen, per Mail verschicken oder Freunden den Link zum Bild zukommen lassen. Dazu tippen Sie einfach auf das Teilen-Symbol.

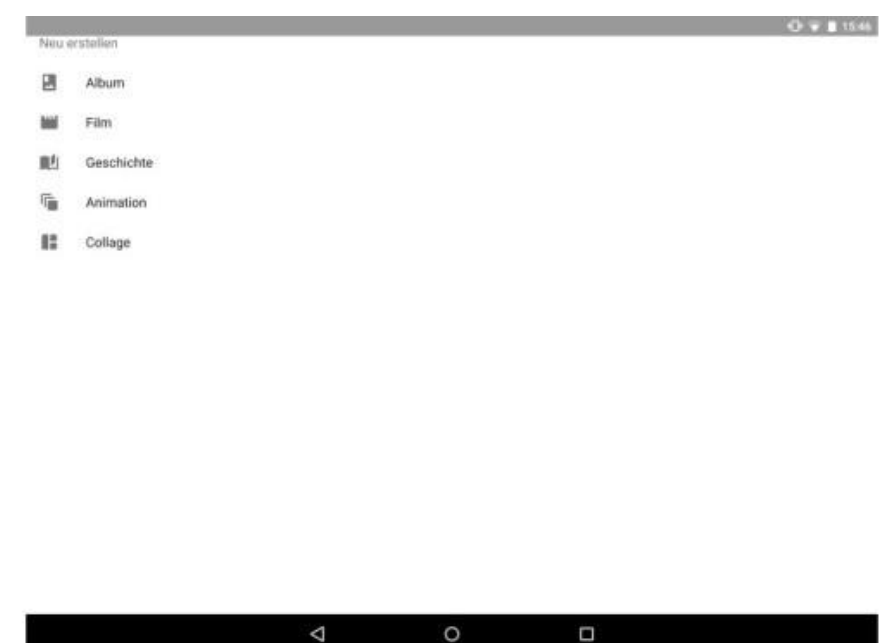

# **Erstellen**

v.

Nutzer können auch selbst Collagen, Alben oder Geschichten erstellen. Dazu tippen Sie in der Hauptansicht auf das Plus-Symbol und wählen dann aus, welchen Medientyp Sie erstellen wollen.

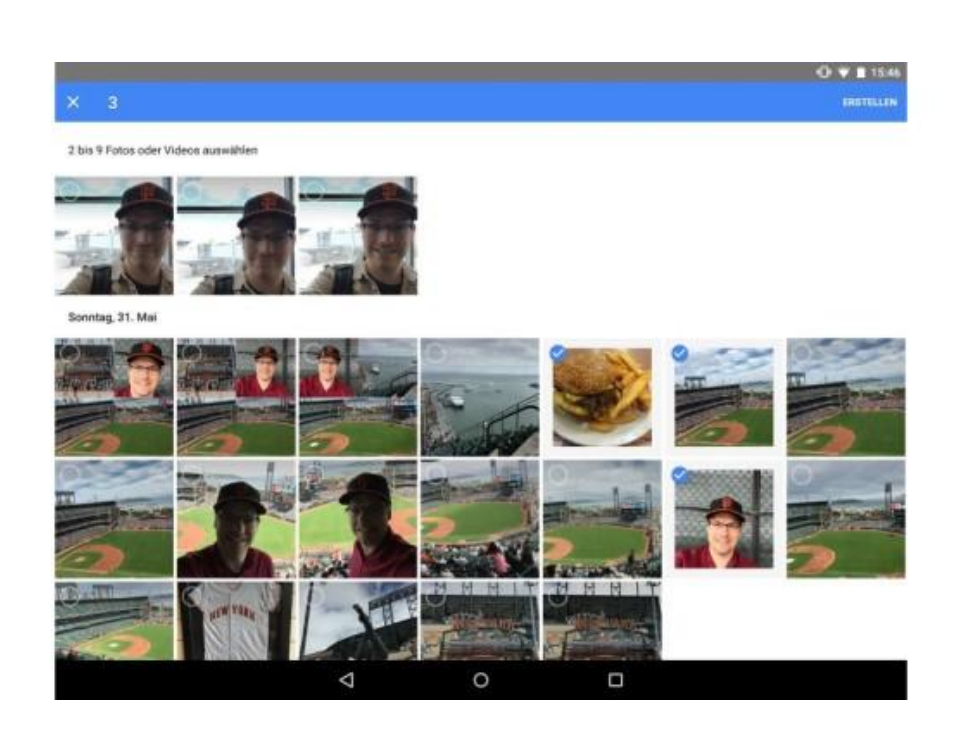

#### **Erstellen**

Danach wählen Sie passende Bilder und Videos aus.

u.

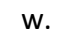

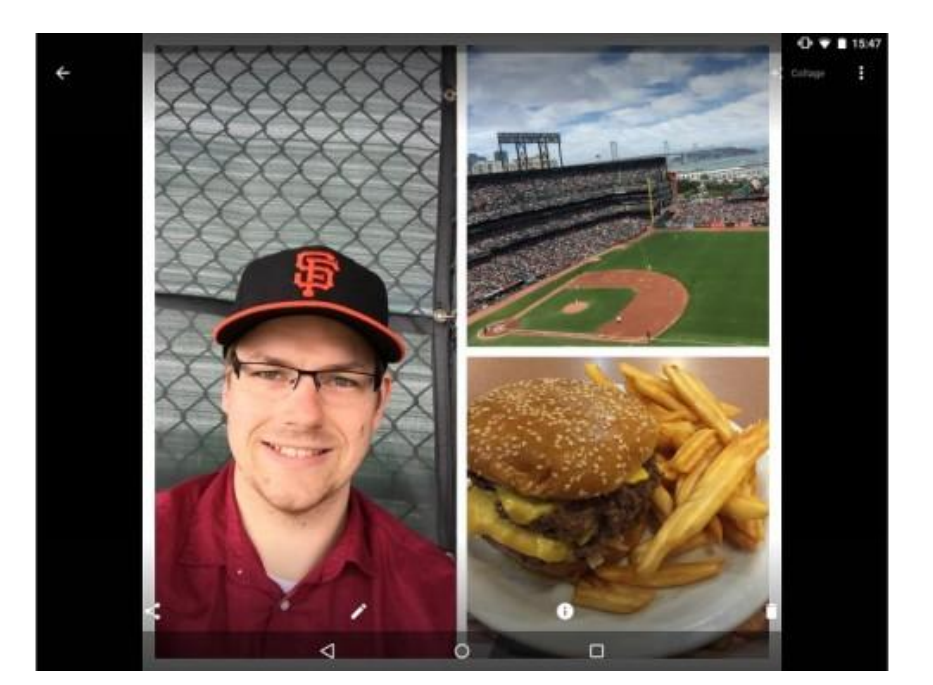

# **Erstellen**

Voilà, fertig ist das Werk. In diesem Fall eine Collage.

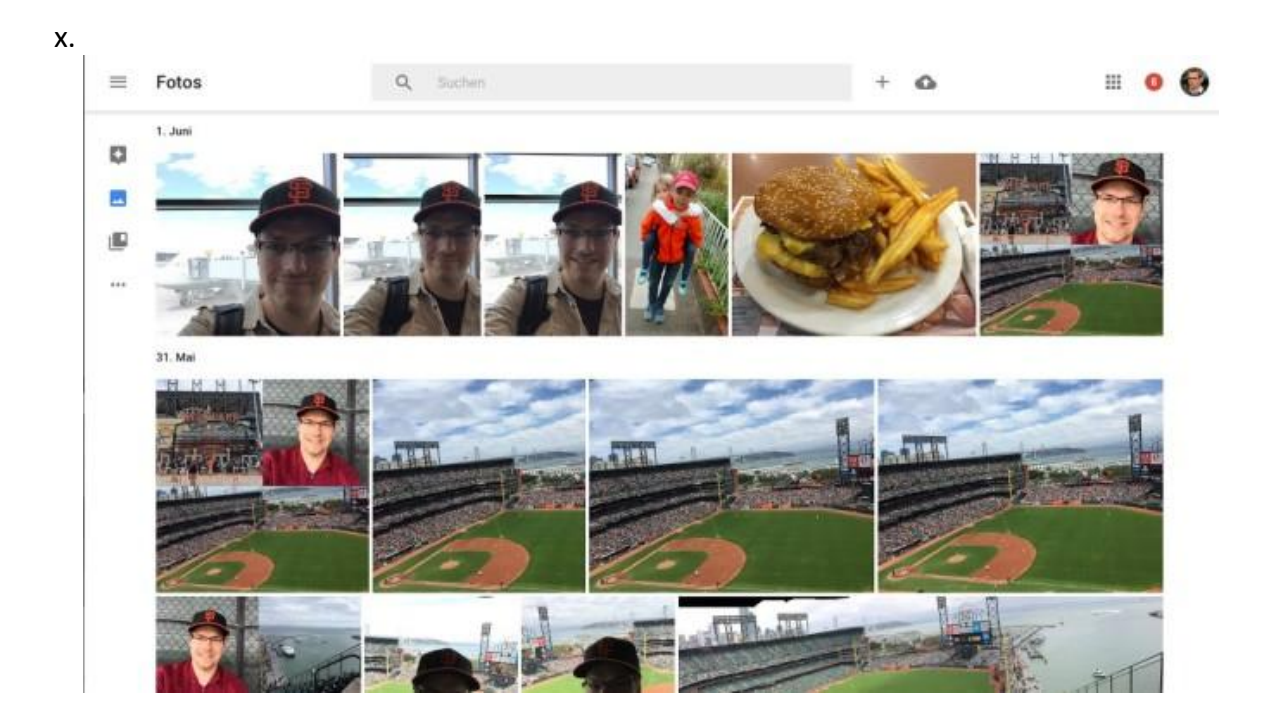

#### **Google Photos im Browser**

Google Photos gibt es nicht nur als Smartphone-Anwendungen sondern auch als Web-App für den Browser. Design und Funktionsweise sind fast identisch.

#### **Weitere Bildbearbeitungs-Tools – samt Top-Vollversionen**

Funktional gibt sich Picasa [vielfältig,](http://www.computerbild.de/artikel/cb-News-Software-Picasa-eingestellt-Altenrativen-15083005.html) der Fokus liegt auf Fotoverwaltung. Module zur Bildbearbeitung gehören ebenfalls zum Repertoire. Möchten Sie Motive verfremden, lohnt ein Blick auf [entsprechende Down](http://www.computerbild.de/artikel/avf-Ratgeber-Foto-Bildbearbeitungsprogramm-kostenlos-Fotobearbeitung-3261446.html)[loads:](http://www.computerbild.de/artikel/avf-Ratgeber-Foto-Bildbearbeitungsprogramm-kostenlos-Fotobearbeitung-3261446.html) Vertreten sind viele spezialisierte Verfremdungskünstler, darunter exklusive Vollversionen zum Nulltarif[. Silver Projects Premium](http://www.computerbild.de/download/Silver-Projects-Premium-Kostenlose-Vollversion-11490119.html) beispielsweise verwandelt Aufnahmen in professionelle Schwarz-Weiß-Motive. Mit [HDR Projects Elements](http://www.computerbild.de/download/HDR-Projects-Elements-Kostenlose-Vollversion-11490096.html) gelingen [faszinierende](http://www.computerbild.de/artikel/cb-News-Software-Picasa-eingestellt-Altenrativen-15083005.html) Hochkontrast-Kunstwerke, denen sogar die Realität hinterherhinkt!